## Università degli Studi di Padova

Dipartimento di Matematica "Tullio Levi-Civita"

Corso di Laurea Triennale in Informatica

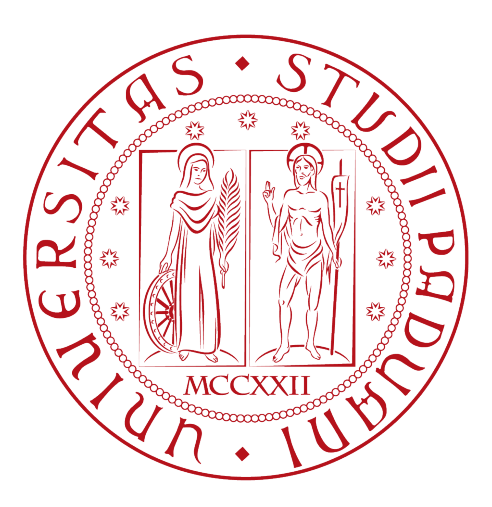

## Sviluppo di un modulo web per la gestione delle campagne marketing in ambiente bancario/fintech

Tesi di laurea

Relatore Prof.ssa Ombretta Gaggi

Laureando

Michael Amista' 2009116

Anno Accademico 2022-2023

Michael Amista': Sviluppo di un modulo web per la gestione delle campagne marketing in ambiente bancario/fintech, Tesi di laurea, © Settembre 2023.

## Sommario

Il presente documento descrive il lavoro svolto durante il periodo di stage, della durata di circa trecento ore, dal laureando Michael Amista' presso l'azienda CWBI (Codice Web Banking Innovation).

L'obiettivo dello stage riguarda lo sviluppo di un modulo web per una webapp aziendale preesistente. In particolare ciò che è stato sviluppato è un sistema di gestione delle campagne a supporto dell'area marketing in un contesto bancario/fintech. Vincolo di sviluppo sono le metodologie di analisi, progettazione e sviluppo aziendale, oltre allo stack tecnologico utilizzato dall'azienda. Viene inoltre riportata un'analisi finale che pone a confronto le aspettative iniziali personali con quelli che sono stati i risultati finali e gli obiettivi raggiunti.

## Ringraziamenti

Innanzitutto, vorrei ringraziare la Prof. Ombretta Gaggi per la disponibilità e l'aiuto fornitomi nel redarre questo documento, oltre al supporto durante il periodo di stage.

Ringrazio con affetto la mia famiglia per il sostegno, il supporto e gli sforzi fatti durante questi tre anni di studio.

Ringrazio i miei amici per i bellissimi momenti passati insieme durante questi anni universitari.

Desidero infine ringraziare il mio tutor aziendale Roberto Martina per il tempo dedicatomi durante lo stage e per la conoscenza trasmessami con tanta passione e metodo.

Padova, Settembre 2023 Michael Amista'

# Indice

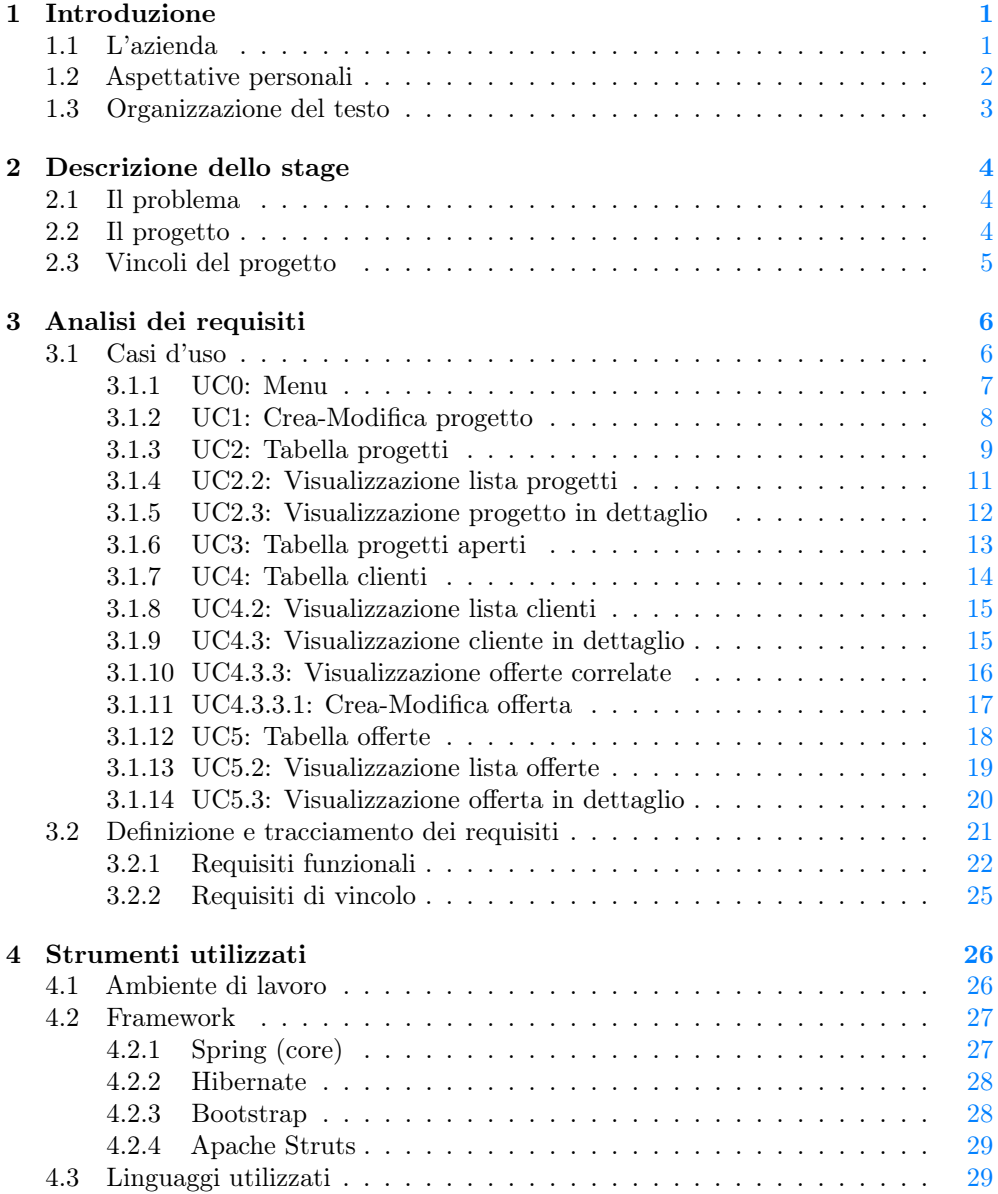

#### INDICE v

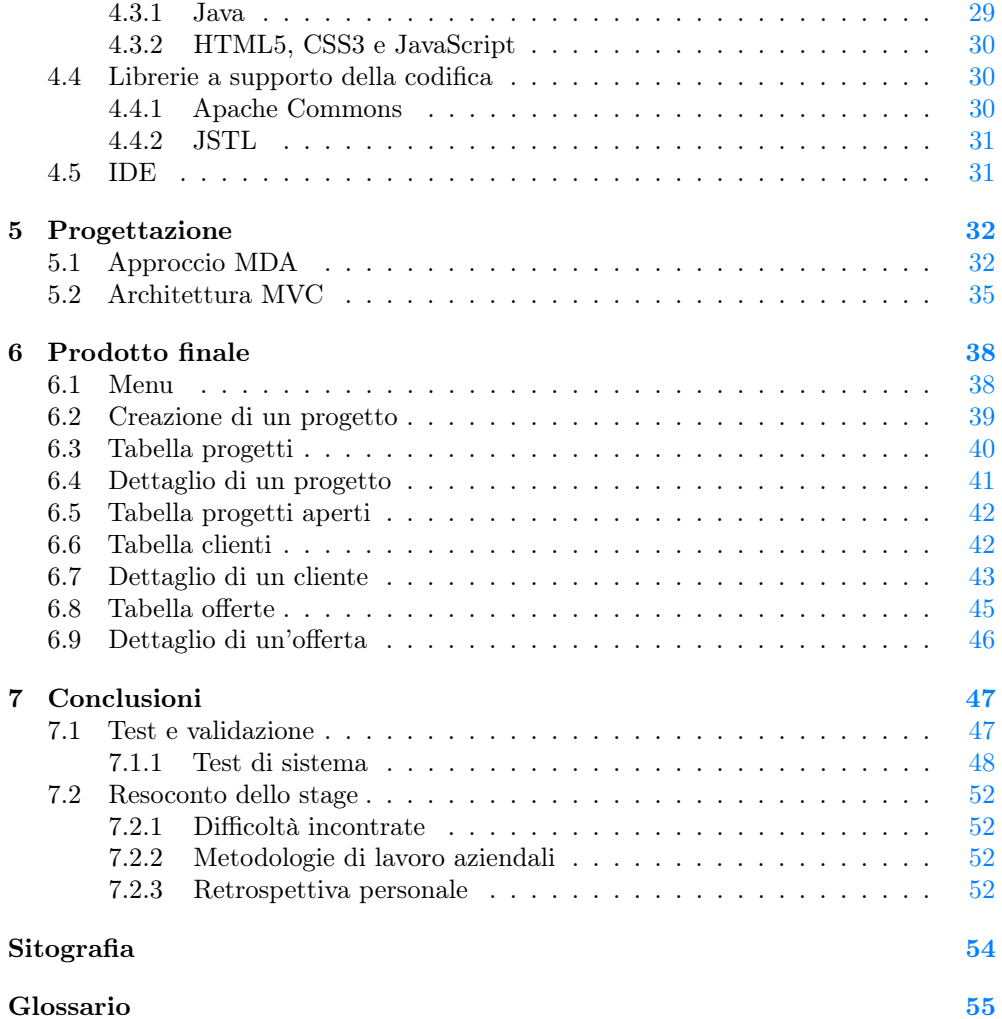

# Elenco delle figure

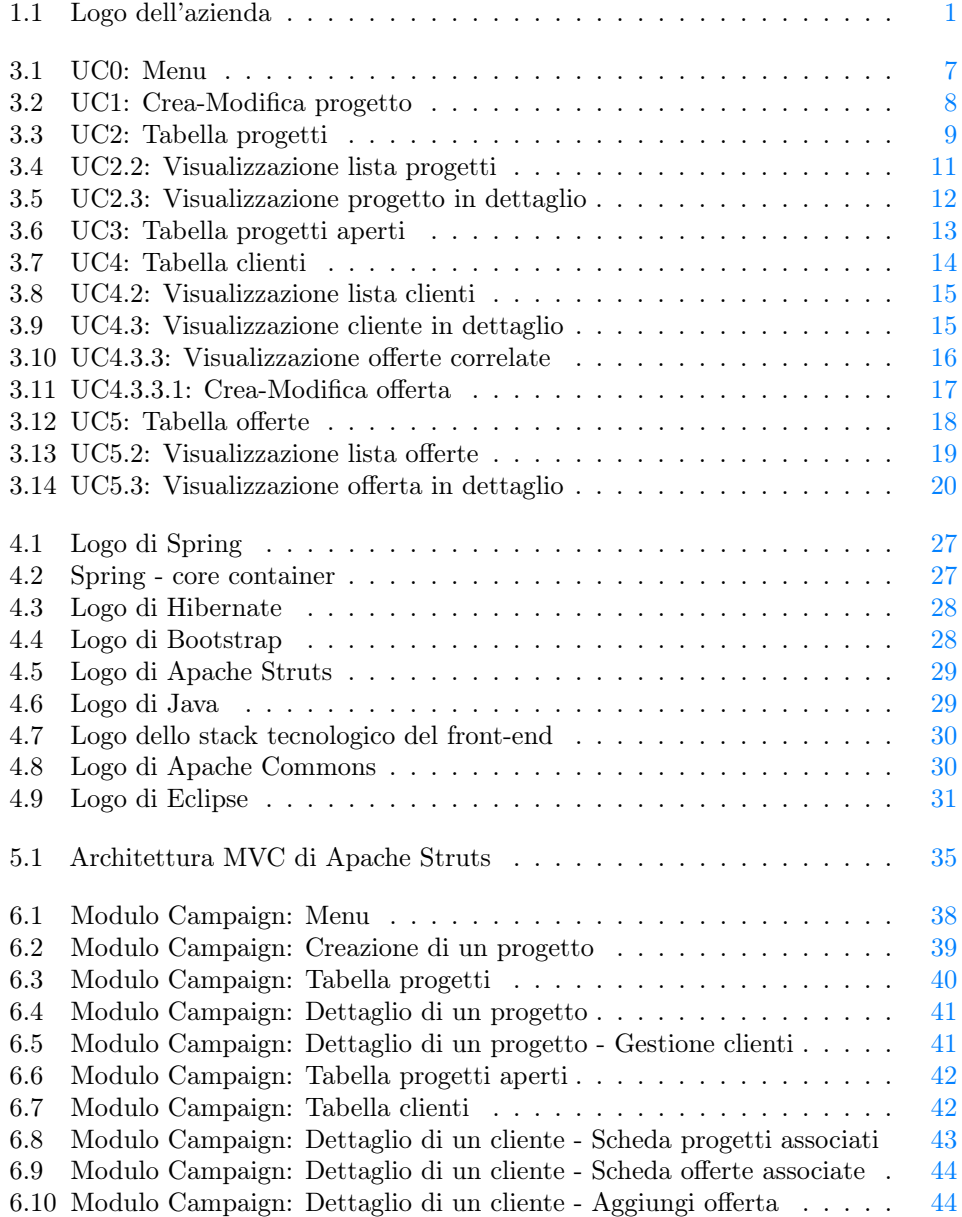

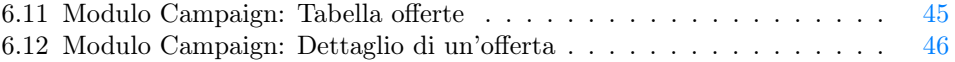

# Elenco delle tabelle

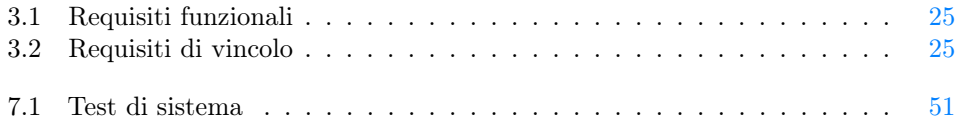

# <span id="page-8-0"></span>Capitolo 1 Introduzione

Il seguente capitolo ha la funzione di introdurre l'azienda ospitante presso la quale è stato svolto lo stage. Vengono inoltre elencate quelle che sono le aspettative personali principalmente riguardo la crescita tecnica e professionale.

## <span id="page-8-2"></span><span id="page-8-1"></span>1.1 L'azienda

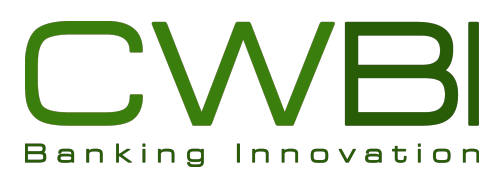

Figura 1.1: Logo dell'azienda

CWBI (logo in [figura 1.1\)](#page-8-2), acronimo di "Codice Web Banking Innovation", è un'azienda italiana che opera nel mercato dell'Information Communication Technology e supporta i propri clienti nello studio dei modelli di business, nella definizione dei processi organizzativi e nella progettazione e realizzazione di software con un forte orientamento alle nuove tecnologie.

Fondata a Padova nell'anno 2013, CWBI ha fidelizzato rapporti di collaborazione con aziende nazionali di primaria importanza attraverso la sua struttura interna costituita da professionisti con skills elevate, che negli anni hanno maturato un forte know-how in diversi settori di business quali: Banking, Media and Publishing, Insurance, Industry.

Anni di esperienza permettono all'azienda di affrontare con successo ogni singolo aspetto del ciclo di vita dei progetti nei quali è coinvolta; entusiasmo e visione strategica, accompagnati da un forte orientamento al risultato, sono il motore della sua capacità innovativa.

#### CAPITOLO 1. INTRODUZIONE 2

CWBI offre una vasta gamma di servizi, tra cui:

- sviluppo di applicazioni e portali web-based;
- sviluppo di applicazioni mobile;
- studio di fattibilità e sostenibilità dei modelli di business;
- analisi e definizione dei processi organizzativi;
- studi di navigabilità e usabilità;
- studi di ergonomia del software.

## <span id="page-9-0"></span>1.2 Aspettative personali

L'obiettivo dell'attività di stage, oltre lo sviluppo del progetto commissionato dall'azienda ospitante, è quello di crescere personalmente e professionalmente tramite un'impronta aziendale caratterizzata da competenza tecnica e professionale.

Di seguito vengono riportati gli obiettivi personali a titolo professionale e formativo da raggiungere:

- apprendimento di Java;
- apprendimento dei framework Spring e Hibernate;
- apprendimento del framework Bootstrap;
- apprendimento del sistema di controllo di versione aziendale;
- apprendimento dei processi aziendali;
- apprendimento degli strumenti per la gestione di progetto;
- apprendimento dell'ambiente di sviluppo;
- studio di fattibilità del progetto e realizzazione dello stesso mediante l'utilizzo delle tecnologie aziendali;
- capacità di trovare soluzioni alternative da quelle proposte.

### <span id="page-10-0"></span>1.3 Organizzazione del testo

[Il secondo capitolo](#page-11-0) descrive l'attività di stage definendo il problema da affrontare e i vincoli da rispettare lungo lo sviluppo.

[Il terzo capitolo](#page-13-0) approfondisce l'analisi dei requisiti effettuata, elencando i casi d'uso raccolti e definendo i rispettivi requisiti.

[Il quarto capitolo](#page-33-0) approfondisce gli strumenti e le tecnologie utilizzate nello sviluppo del prodotto commissionato e che si pongono come vincolo di progetto.

[Il quinto capitolo](#page-39-0) approfondisce la progettazione, caratterizzata dall'approccio MDA e dall'architettura del sistema.

[Il sesto capitolo](#page-45-0) illustra il prodotto finale in tutte le sue componenti.

[Nel settimo capitolo](#page-54-0) si possono trovare le conclusioni sul lavoro svolto, formate dai test effettuati e da un resoconto finale che analizza l'intera esperienza di stage.

Riguardo la stesura del testo, relativamente al documento sono state adottate le seguenti convenzioni tipografiche:

- gli acronimi, le abbreviazioni e i termini ambigui o di uso non comune menzionati vengono definiti nel glossario, situato alla fine del presente documento;
- per la prima occorrenza dei termini riportati nel glossario viene utilizzata la seguente nomenclatura:  $\text{parola}^{[g]}$  $\text{parola}^{[g]}$  $\text{parola}^{[g]}$ ;
- per la sitografia riguardante un certo argomento viene utilizzata la seguente nomenclatura: [argomento](#page-61-0)<sup>[b]</sup>.

## <span id="page-11-0"></span>Capitolo 2

## Descrizione dello stage

Il seguente capitolo ha la funzione di introdurre l'attività di stage definendo quella che è la richiesta aziendale e i vincoli di progetto da rispettare nello sviluppo dell'applicativo commissionato.

## <span id="page-11-1"></span>2.1 Il problema

L'azienda CWBI realizza prodotti software su commissione diretta dei clienti, oltre ad applicativi pensati per raggiungere nuovi acquirenti. L'azienda necessita di una metodologia efficiente per tenere traccia dei contatti con i clienti e delle offerte formulate per uno o più progetti di interesse. Attualmente la soluzione aziendale si basa su una cartella in rete dove sono contenuti tutti i documenti e i contatti con i clienti negli ultimi 10 anni di attività.

Ciò che l'azienda desidera è un applicativo web che consenta di creare, organizzare e tenere traccia di queste informazioni in modo da creare un ambiente di lavoro/tracciamento più efficiente ed efficace.

## <span id="page-11-2"></span>2.2 Il progetto

L'obiettivo dello stage riguarda quindi lo sviluppo di un modulo web per la webapp aziendale "CW GEST" preesistente. CW GEST è una webapp utilizzata dai dipendenti dell'area commerciale di CWBI e composta da diversi moduli, ciascuno dei quali assolve differenti compiti riguardo la gestione interna aziendale. In particolare ciò che deve essere integrato in CW GEST è un sistema di gestione delle campagne a supporto dell'area marketing nel contesto aziendale, ovvero l'ambiente bancario/fintech.

#### CAPITOLO 2. DESCRIZIONE DELLO STAGE 5

In particolare, il flusso principale risulta essere il seguente:

- 1. contatto con il cliente e raccolta preliminare delle informazioni (contatti, idee, budget, ecc.);
- 2. definizione del progetto da realizzare;
- 3. creazione dell'offerta;
- 4. proposta dell'offerta formulata e eventuale contrattazione;
- 5. approvazione o rifiuto dell'offerta.

La webapp sarà utilizzata dai dipendenti dell'area commerciale di CWBI e dovrà consentire di aggiungere, visualizzare e aggiornare la lista completa dei propri clienti, con annessi i progetti richiesti e le offerte formulate per essi.

### <span id="page-12-0"></span>2.3 Vincoli del progetto

In questa sezione vengono riportati tutti i vincoli che l'azienda ha imposto per lo sviluppo del prodotto commissionato, suddivisi in vincoli metodologici e tecnologici.

#### • Vincoli metodologici:

1. per il versionamento del codice l'azienda ha imposto l'utilizzo di TortoiseSVN, un servizio di repository da loro utilizzato.

#### • Vincoli tecnologici:

- 1. utilizzo di Java e dei framework Spring, Hibernate e Apache Struts per lo sviluppo lato server;
- 2. utilizzo del framework Bootstrap e della libreria JSTL per lo sviluppo lato client;
- 3. utilizzo di HTML5, CSS3 e JavaScript come supporto allo sviluppo lato client.

Non sono stati imposti limiti sull'utilizzo di eventuali tecnologie aggiuntive.

## <span id="page-13-0"></span>Capitolo 3

## Analisi dei requisiti

Il seguente capitolo assume la funzione di illustrare i casi d'uso e i requisiti raccolti nella fase di analisi del progetto commissionato.

### <span id="page-13-1"></span>3.1 Casi d'uso

Per poter capire e studiare a fondo tutte le funzionalità che devono essere messe a disposizione dell'utente che utilizza l'applicativo da sviluppare, sono stati realizzati i relativi diagrammi dei casi d'uso di tipo [UML](#page-62-1)[g]. Tali diagrammi sono risultati fondamentali per individuare correttamente tutti i requisiti del sistema in questione.

Ciascun caso d'uso è costituito da:

- nome del caso d'uso;
- attore primario;
- precondizione;
- postcondizione;
- scenario principale;
- generalizzazioni (qualora fossero presenti);
- estensioni (qualora fossero presenti).

I casi d'uso identificati dalla sigla "UCE" rappresentano un caso d'uso d'errore. L'unico attore coinvolto e identificato come Utente autenticato corrisponde ad un qualunque dipendente dell'area commerciale di CWBI, al quale sono stati assegnati i permessi necessari a svolgere le operazioni di seguito riportate.

L'applicativo messo a disposizione dell'utente consente di:

- creare nuovi progetti, corrispondenti a nuove opportunità di vendita per l'azienda;
- visionare la lista completa dei progetti. Per ogni progetto è inoltre possibile visualizzarne i dettagli e modificare o eliminare il progetto stesso;
- visionare la lista completa dei progetti ancora aperti, ovvero quelli ancora in sviluppo o in evoluzione;
- visionare la lista completa dei clienti e le loro informazioni specifiche;
- visionare la lista completa delle offerte formulate ai diversi clienti di CWBI per i progetti di loro interesse. Per ogni offerta è inoltre possibile visualizzarne i dettagli e modificare o eliminare l'offerta stessa.

#### <span id="page-14-1"></span><span id="page-14-0"></span>3.1.1 UC0: Menu

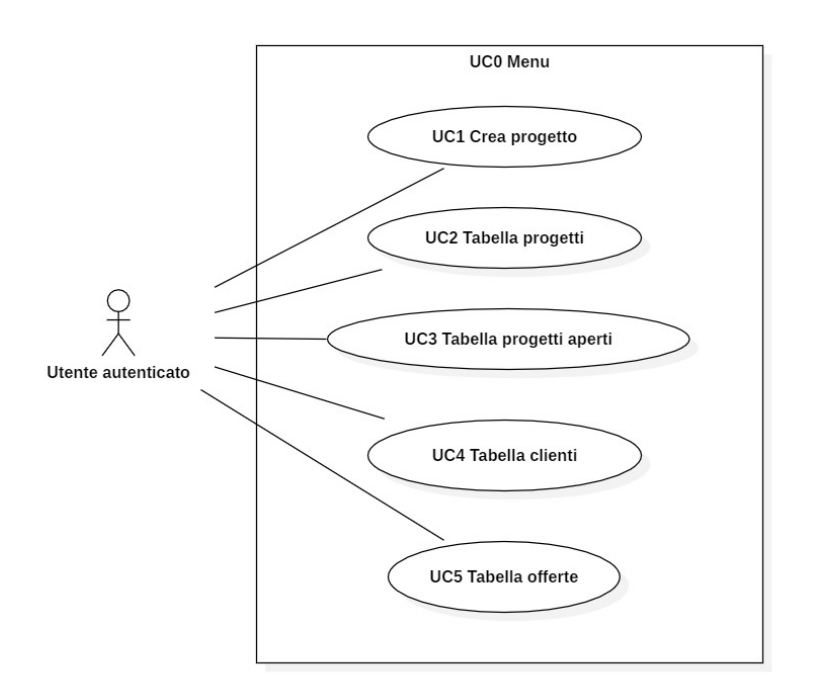

Figura 3.1: UC0: Menu

- $\bullet$  UC0: Menu [\(figura 3.1\)](#page-14-1)
- Attore primario: Utente autenticato.
- Precondizione: L'attore ha accesso al modulo Campaign della webapp CW GEST.
- Postcondizione: Il sistema è pronto all'uso.
- Scenario principale:
	- 1. L'attore crea un nuovo progetto [UC1].
	- 2. L'attore accede alla tabella dei progetti [UC2].
	- 3. L'attore accede alla tabella dei progetti aperti [UC3].
	- 4. L'attore accede alla tabella dei clienti [UC4].
	- 5. L'attore accede alla tabella delle offerte [UC5].

### <span id="page-15-0"></span>3.1.2 UC1: Crea-Modifica progetto

<span id="page-15-1"></span>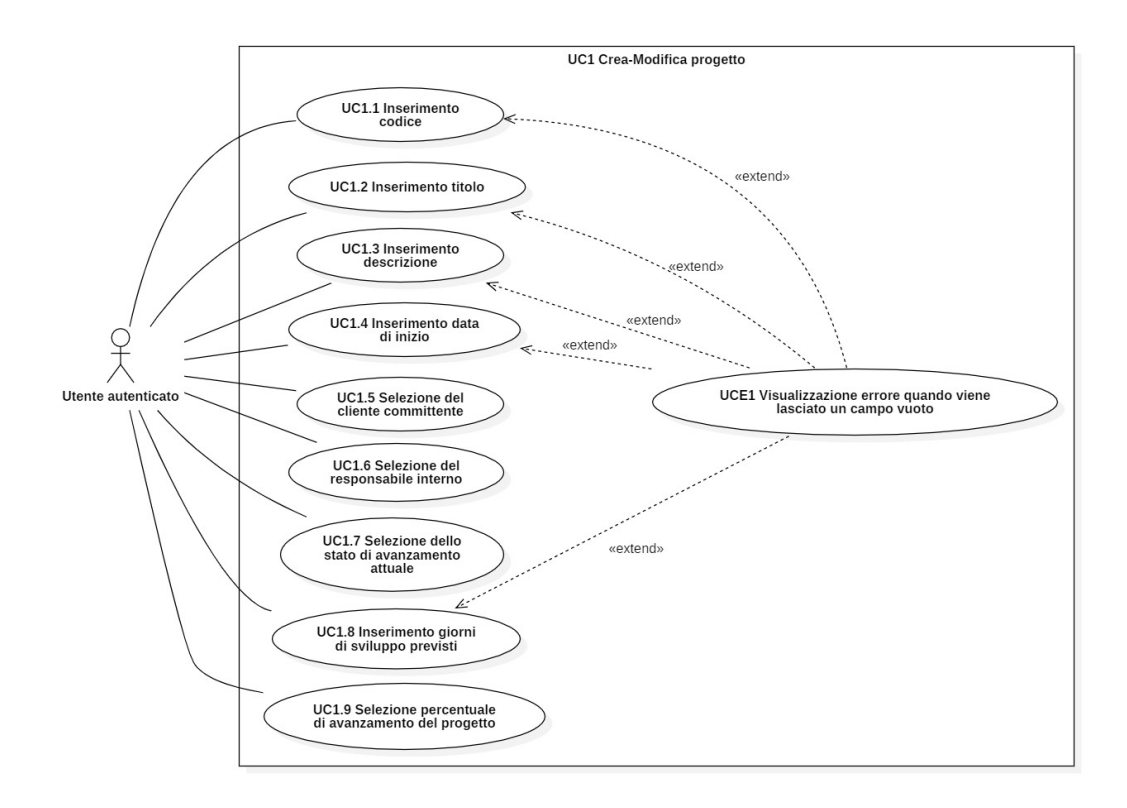

Figura 3.2: UC1: Crea-Modifica progetto

- UC1: Crea-Modifica progetto [\(figura 3.2\)](#page-15-1)
- Attore primario: Utente autenticato.
- Precondizione: L'attore ha selezionato:
	- l'opzione nuovo progetto dal menu;
	- l'opzione modifica dal dettaglio di un progetto
- Postcondizione: L'attore ha creato/modificato un progetto.

#### • Scenario principale:

- 1. L'attore inserisce/modifica il codice del progetto [UC1.1].
- 2. L'attore inserisce/modifica il titolo del progetto [UC1.2].
- 3. L'attore inserisce/modifica la descrizione del progetto [UC1.3].
- 4. L'attore inserisce/modifica la data di inizio del progetto [UC1.4].
- 5. L'attore seleziona/modifica il cliente committente [UC1.5].
- 6. L'attore seleziona/modifica il responsabile interno assegnato al progetto [UC1.6].
- 7. L'attore seleziona/modifica lo stato di avanzamento attuale delle attività [UC1.7].
- 8. L'attore inserisce/modifica i giorni di sviluppo previsti [UC1.8].
- 9. L'attore seleziona/modifica la percentuale di avanzamento delle attività di progetto [UC1.9].

#### • Estensioni:

– L'attore visualizza un messaggio di errore quando viene lasciato un campo vuoto [UCE1].

#### <span id="page-16-1"></span><span id="page-16-0"></span>3.1.3 UC2: Tabella progetti

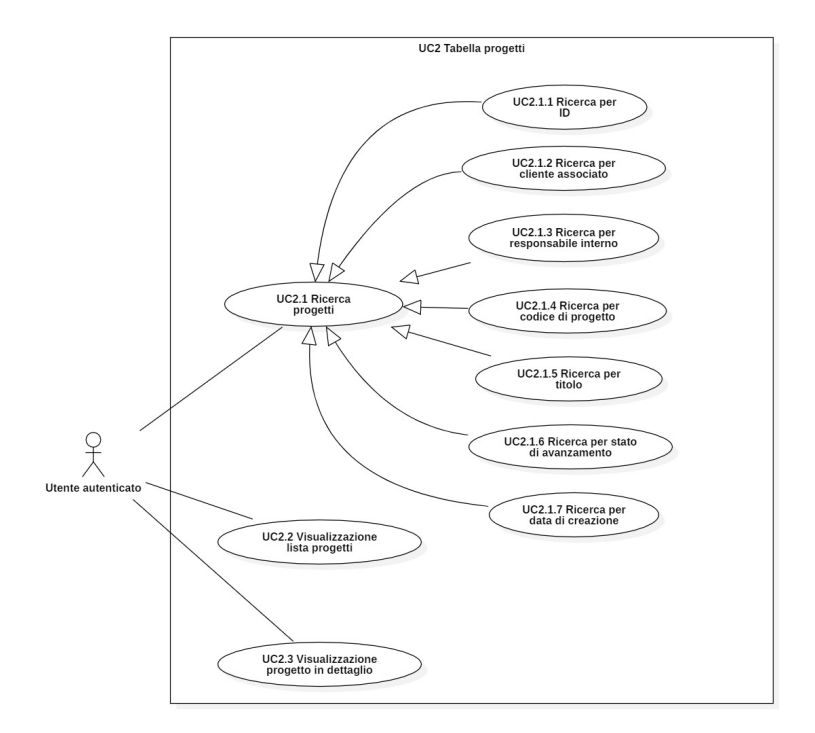

Figura 3.3: UC2: Tabella progetti

- UC2: Tabella progetti [\(figura 3.3\)](#page-16-1)
- Attore primario: Utente autenticato.
- Precondizione: L'attore ha selezionato l'opzione tabella progetti dal menu.
- Postcondizione: L'attore ha accesso alla tabella dei progetti.
- Scenario principale:
	- 1. L'attore cerca uno o più progetti tramite la funzionalità di ricerca [UC2.1].
	- 2. L'attore visualizza la lista completa dei progetti presenti nel sistema [UC2.2].
	- 3. L'attore visualizza un progetto nel dettaglio [UC2.3].

#### • Generalizzazioni:

- 1. L'attore ricerca un progetto per ID [UC2.1.1].
- 2. L'attore ricerca un progetto per uno specifico cliente associato [UC2.1.2].
- 3. L'attore ricerca un progetto per responsabile interno [UC2.1.3].
- 4. L'attore ricerca un progetto per codice [UC2.1.4].
- 5. L'attore ricerca un progetto per titolo [UC2.1.5].
- 6. L'attore ricerca un progetto per stato di avanzamento [UC2.1.6].
- 7. L'attore ricerca un progetto per data di creazione [UC2.1.7].

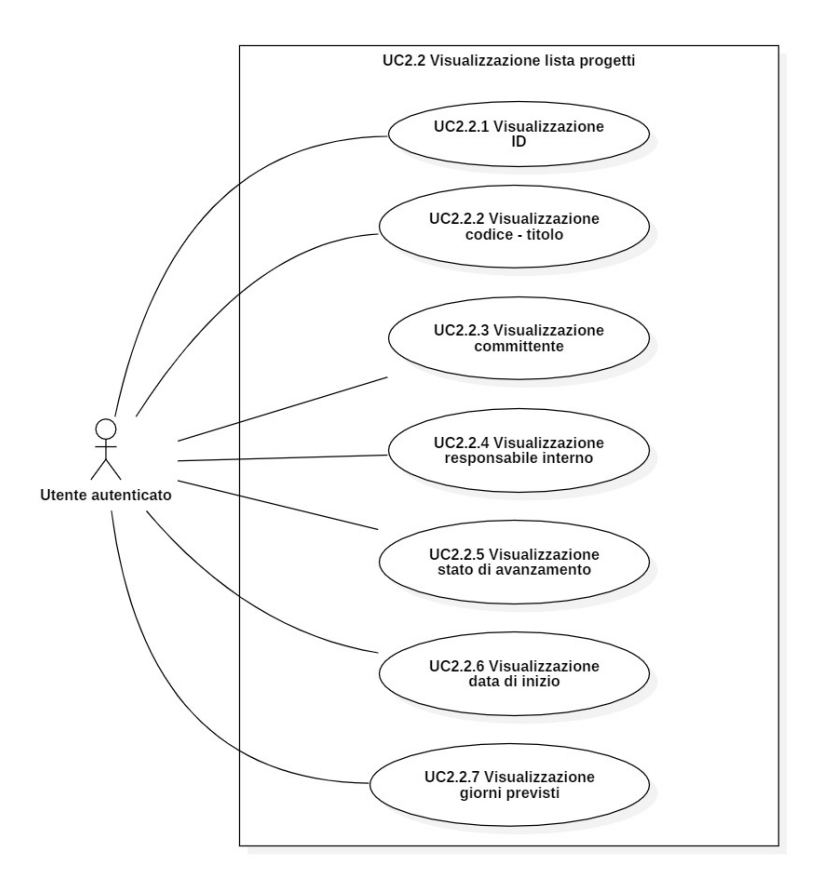

#### <span id="page-18-1"></span><span id="page-18-0"></span>3.1.4 UC2.2: Visualizzazione lista progetti

Figura 3.4: UC2.2: Visualizzazione lista progetti

- UC2.2: Visualizzazione lista progetti [\(figura 3.4\)](#page-18-1)
- Attore primario: Utente autenticato.
- Precondizione: L'attore ha accesso alla tabella dei progetti.
- Postcondizione: L'attore ha visualizzato la lista dei progetti.
- Scenario principale:
	- 1. L'attore visualizza l'ID del progetto [UC2.2.1].
	- 2. L'attore visualizza la stringa "codice titolo" del progetto [UC2.2.2].
	- 3. L'attore visualizza il committente del progetto [UC2.2.3].
	- 4. L'attore visualizza il responsabile interno del progetto [UC2.2.4].
	- 5. L'attore visualizza lo stato di avanzamento del progetto [UC2.2.5].
	- 6. L'attore visualizza la data di inizio del progetto [UC2.2.6].
	- 7. L'attore visualizza i giorni di sviluppo previsti del progetto [UC2.2.7].

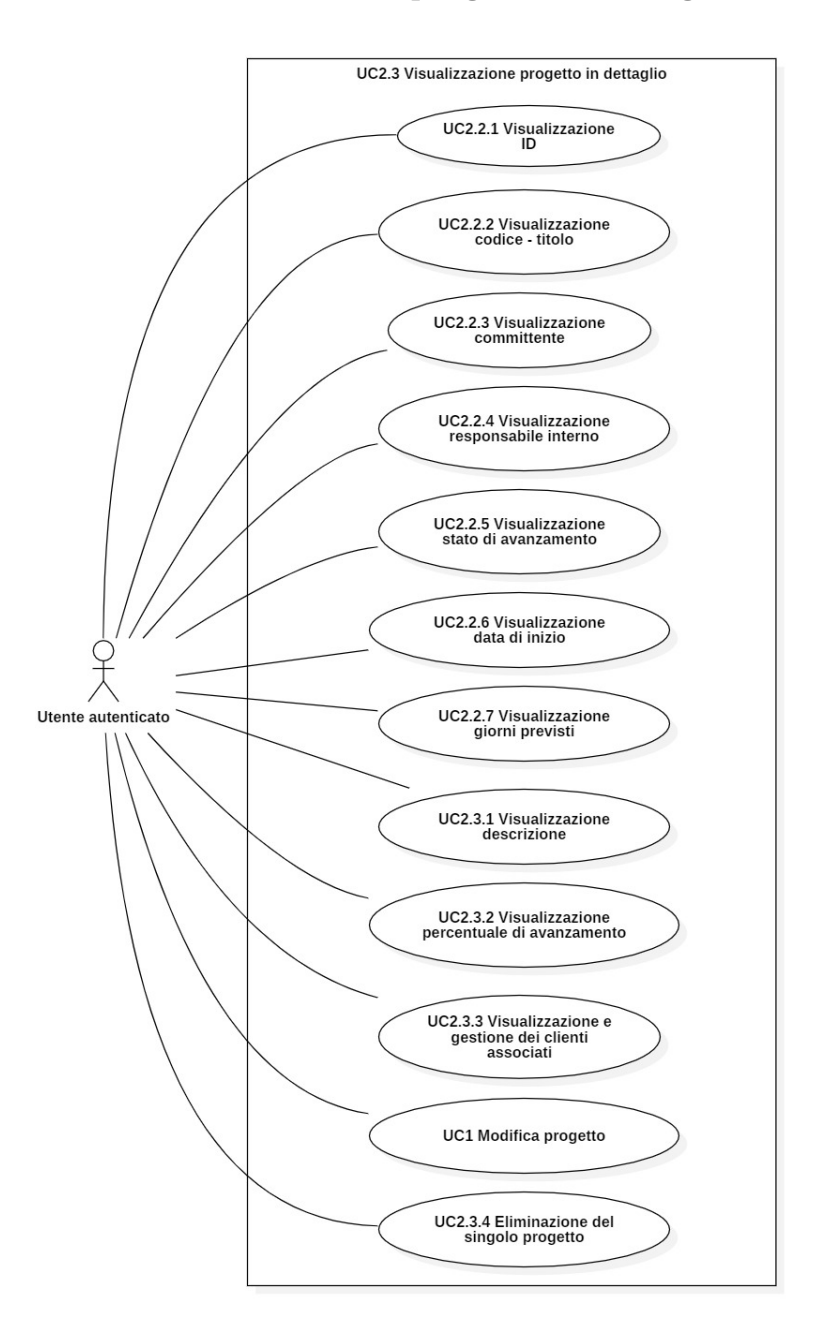

### <span id="page-19-1"></span><span id="page-19-0"></span>3.1.5 UC2.3: Visualizzazione progetto in dettaglio

Figura 3.5: UC2.3: Visualizzazione progetto in dettaglio

- UC2.3: Visualizzazione progetto in dettaglio [\(figura 3.5\)](#page-19-1)
- Attore primario: Utente autenticato.
- Precondizione: L'attore ha accesso alla tabella dei progetti.
- Postcondizione: L'attore ha visualizzato il dettaglio di un progetto.
- Scenario principale:
	- 1. L'attore visualizza l'ID del progetto [UC2.2.1].
	- 2. L'attore visualizza la stringa "codice titolo" del progetto [UC2.2.2].
	- 3. L'attore visualizza il committente del progetto [UC2.2.3].
	- 4. L'attore visualizza il responsabile interno del progetto [UC2.2.4].
	- 5. L'attore visualizza lo stato di avanzamento del progetto [UC2.2.5].
	- 6. L'attore visualizza la data di inizio del progetto [UC2.2.6].
	- 7. L'attore visualizza i giorni di sviluppo previsti del progetto [UC2.2.7].
	- 8. L'attore visualizza la descrizione del progetto [UC2.3.1].
	- 9. L'attore visualizza la percentuale di avanzamento del progetto [UC2.3.2].
	- 10. L'attore visualizza e gestisce i clienti associati al progetto [UC2.3.3].
	- 11. L'attore può modificare il progetto [UC1].
	- 12. L'attore può eliminare il progetto [UC2.3.4].

#### <span id="page-20-1"></span><span id="page-20-0"></span>3.1.6 UC3: Tabella progetti aperti

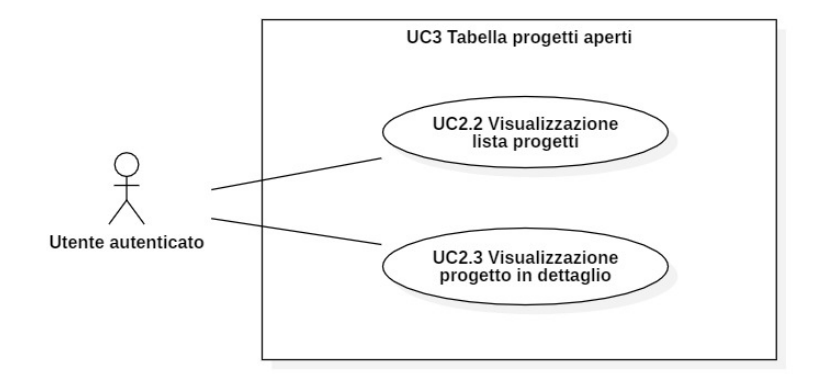

Figura 3.6: UC3: Tabella progetti aperti

- UC3: Tabella progetti aperti [\(figura 3.6\)](#page-20-1)
- Attore primario: Utente autenticato.
- Precondizione: L'attore ha selezionato l'opzione tabella progetti aperti dal menu.
- Postcondizione: L'attore ha accesso alla tabella dei progetti aperti.
- Scenario principale:
	- 1. L'attore visualizza la lista dei progetti aperti presenti nel sistema [UC2.2].
	- 2. L'attore visualizza un progetto aperto nel dettaglio [UC2.3].

### <span id="page-21-0"></span>3.1.7 UC4: Tabella clienti

<span id="page-21-1"></span>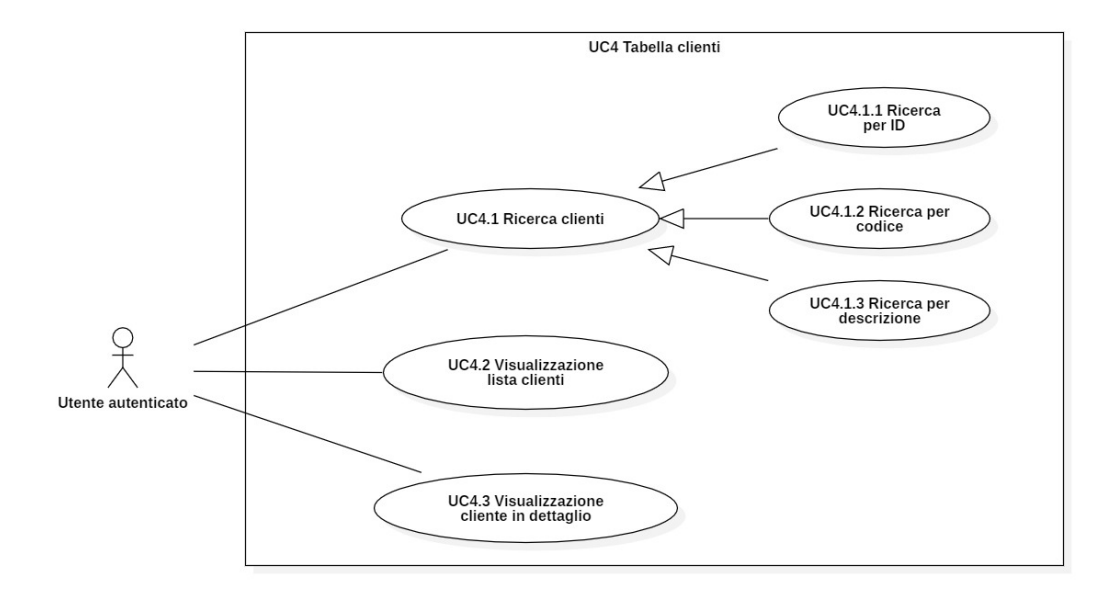

Figura 3.7: UC4: Tabella clienti

- UC4: Tabella clienti [\(figura 3.7\)](#page-21-1)
- Attore primario: Utente autenticato.
- Precondizione: L'attore ha selezionato l'opzione tabella clienti dal menu.
- Postcondizione: L'attore ha accesso alla tabella dei clienti.
- Scenario principale:
	- 1. L'attore cerca uno o più clienti tramite la funzionalità di ricerca [UC4.1].
	- 2. L'attore visualizza la lista completa dei clienti presenti nel sistema [UC4.2].
	- 3. L'attore visualizza un cliente nel dettaglio [UC4.3].
- Generalizzazioni:
	- 1. L'attore ricerca un cliente per ID [UC4.1.1].
	- 2. L'attore ricerca un cliente per codice (nominativo aziendale) [UC4.1.2].
	- 3. L'attore ricerca un cliente per descrizione [UC4.1.3].

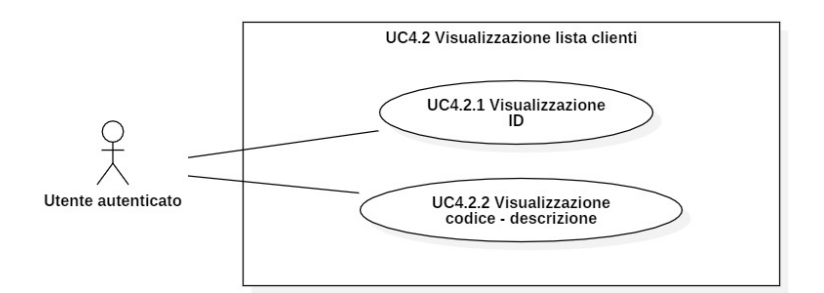

#### <span id="page-22-2"></span><span id="page-22-0"></span>3.1.8 UC4.2: Visualizzazione lista clienti

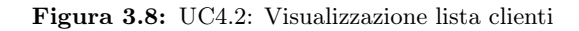

- UC4.2: Visualizzazione lista clienti [\(figura 3.8\)](#page-22-2)
- Attore primario: Utente autenticato.
- Precondizione: L'attore ha accesso alla tabella dei clienti.
- Postcondizione: L'attore ha visualizzato la lista dei clienti.
- Scenario principale:
	- 1. L'attore visualizza l'ID del cliente [UC4.2.1].
	- 2. L'attore visualizza la stringa "codice descrizione" del cliente [UC4.2.2].

#### <span id="page-22-3"></span><span id="page-22-1"></span>3.1.9 UC4.3: Visualizzazione cliente in dettaglio

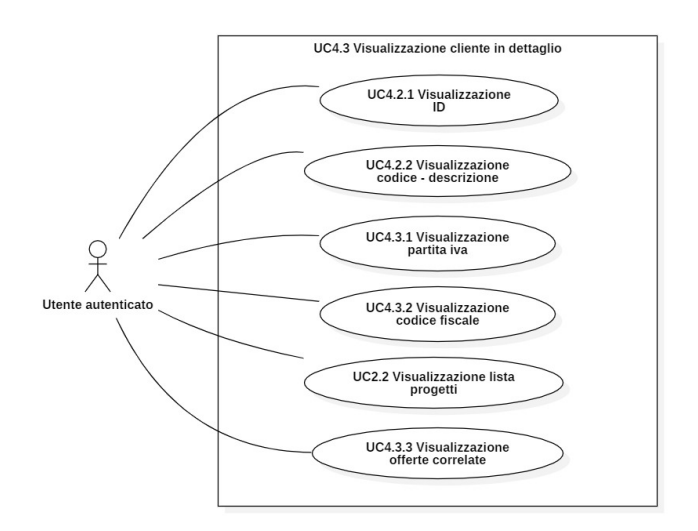

Figura 3.9: UC4.3: Visualizzazione cliente in dettaglio

- UC4.3: Visualizzazione cliente in dettaglio [\(figura 3.9\)](#page-22-3)
- Attore primario: Utente autenticato.
- Precondizione: L'attore ha accesso alla tabella dei clienti.
- Postcondizione: L'attore ha visualizzato il dettaglio di un cliente.
- Scenario principale:
	- 1. L'attore visualizza l'ID del cliente [UC4.2.1].
	- 2. L'attore visualizza la stringa "codice descrizione" del cliente [UC4.2.2].
	- 3. L'attore visualizza la partita iva del cliente [UC4.3.1].
	- 4. L'attore visualizza il codice fiscale del cliente [UC4.3.2].
	- 5. L'attore visualizza la lista dei progetti associati al cliente [UC2.2].
	- 6. L'attore visualizza le offerte correlate al cliente [UC4.3.3].

#### <span id="page-23-1"></span><span id="page-23-0"></span>3.1.10 UC4.3.3: Visualizzazione offerte correlate

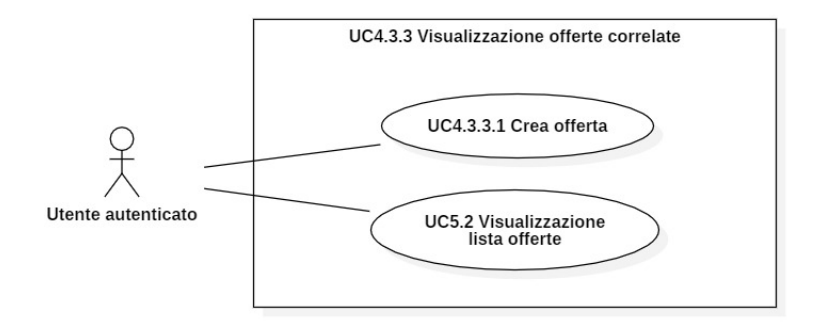

Figura 3.10: UC4.3.3: Visualizzazione offerte correlate

- UC4.3.3: Visualizzazione offerte correlate [\(figura 3.10\)](#page-23-1)
- Attore primario: Utente autenticato.
- Precondizione: L'attore ha visualizzato il dettaglio di un cliente.
- Postcondizione: L'attore ha visualizzato le offerte correlate al cliente.
- Scenario principale:
	- 1. L'attore può creare una nuova offerta correlata al cliente [UC4.3.3.1].
	- 2. L'attore visualizza la lista delle offerte del cliente [UC5.2].

<span id="page-24-1"></span>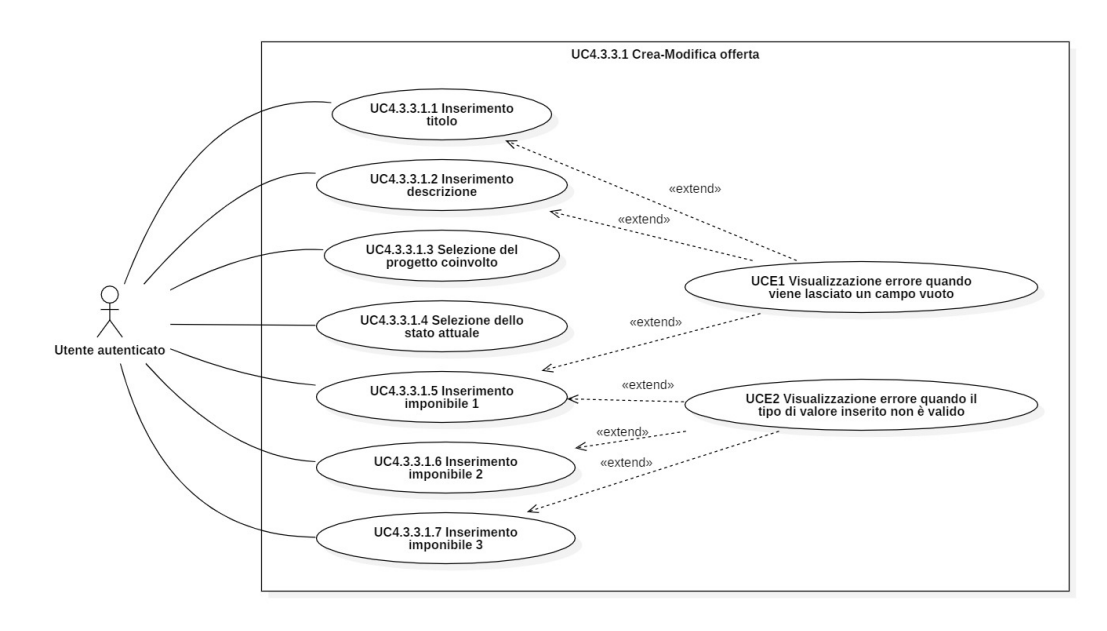

#### <span id="page-24-0"></span>3.1.11 UC4.3.3.1: Crea-Modifica offerta

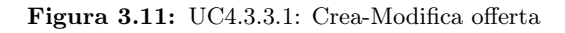

- UC4.3.3.1: Crea-Modifica offerta [\(figura 3.11\)](#page-24-1)
- Attore primario: Utente autenticato.
- Precondizione: L'attore ha selezionato:
	- l'opzione nuova offerta dal dettaglio di un cliente;
	- l'opzione modifica dal dettaglio di un'offerta.
- Postcondizione: L'attore ha creato/modificato un'offerta.
- Scenario principale:
	- 1. L'attore inserisce/modifica il titolo di un'offerta [UC4.3.3.1.1].
	- 2. L'attore inserisce/modifica la descrizione di un'offerta [UC4.3.3.1.2].
	- 3. L'attore seleziona/modifica il progetto di riferimento di un'offerta [UC4.3.3.1.3].
	- 4. L'attore seleziona/modifica lo stato attuale di un'offerta [UC4.3.3.1.4].
	- 5. L'attore inserisce/modifica l'imponibile 1 di un'offerta [UC4.3.3.1.5].
	- 6. L'attore inserisce/modifica l'imponibile 2 di un'offerta [UC4.3.3.1.6].
	- 7. L'attore inserisce/modifica l'imponibile 3 di un'offerta [UC4.3.3.1.7].

#### • Estensioni:

- L'attore visualizza un messaggio di errore quando viene lasciato un campo vuoto [UCE1].
- L'attore visualizza un messaggio di errore quando viene inserito un tipo di valore non compatibile con quello del campo di interesse [UCE2].

#### <span id="page-25-0"></span>3.1.12 UC5: Tabella offerte

<span id="page-25-1"></span>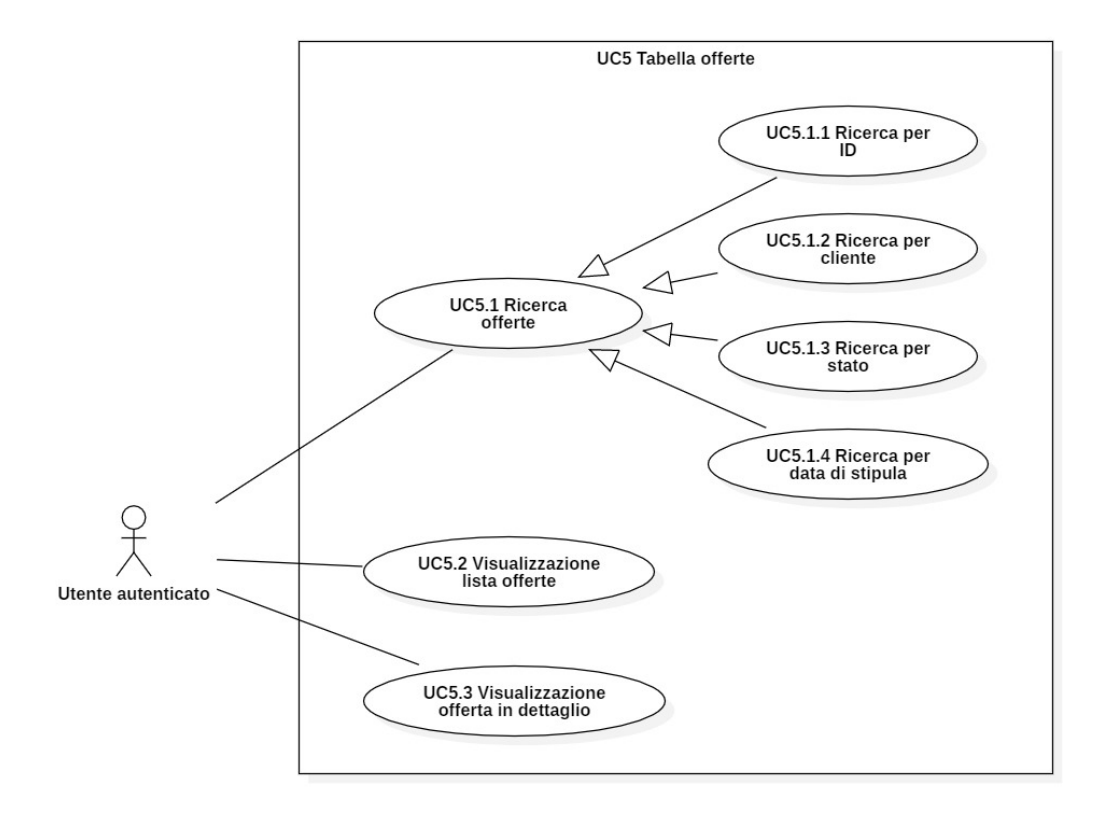

Figura 3.12: UC5: Tabella offerte

- UC5: Tabella offerte [\(figura 3.12\)](#page-25-1)
- Attore primario: Utente autenticato.
- Precondizione: L'attore ha selezionato l'opzione tabella offerte dal menu.
- Postcondizione: L'attore ha accesso alla tabella delle offerte.
- Scenario principale:
	- 1. L'attore cerca una o più offerte tramite la funzionalità di ricerca [UC5.1].
	- 2. L'attore visualizza la lista completa delle offerte presenti nel sistema [UC5.2].
	- 3. L'attore visualizza un'offerta nel dettaglio [UC5.3].
- Generalizzazioni:
	- 1. L'attore ricerca un'offerta per ID [UC5.1.1].
	- 2. L'attore ricerca un'offerta per cliente associato [UC5.1.2].
	- 3. L'attore ricerca un'offerta per stato attuale [UC5.1.3].
	- 4. L'attore ricerca un'offerta per data di stipula [UC5.1.4].

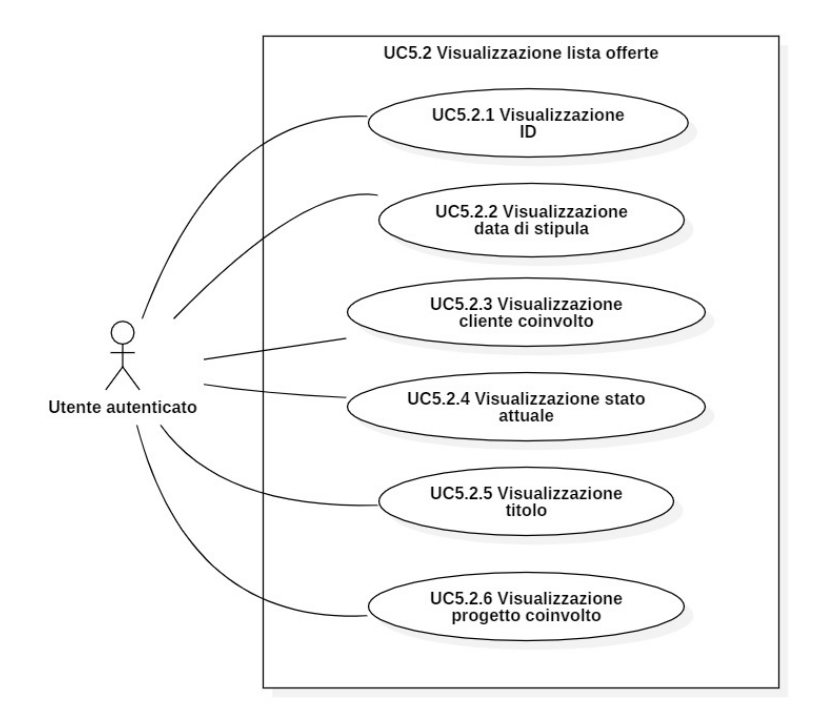

#### <span id="page-26-1"></span><span id="page-26-0"></span>3.1.13 UC5.2: Visualizzazione lista offerte

Figura 3.13: UC5.2: Visualizzazione lista offerte

- UC5.2: Visualizzazione lista offerte [\(figura 3.13\)](#page-26-1)
- Attore primario: Utente autenticato.
- Precondizione: L'attore ha accesso alla tabella delle offerte.
- Postcondizione: L'attore ha visualizzato la lista delle offerte.
- Scenario principale:
	- 1. L'attore visualizza l'ID dell'offerta [UC5.2.1].
	- 2. L'attore visualizza la data di stipula dell'offerta [UC5.2.2].
	- 3. L'attore visualizza il cliente coinvolto nell'offerta [UC5.2.3].
	- 4. L'attore visualizza lo stato attuale dell'offerta [UC5.2.4].
	- 5. L'attore visualizza il titolo dell'offerta [UC5.2.5].
	- 6. L'attore visualizza il progetto coinvolto nell'offerta [UC5.2.6].

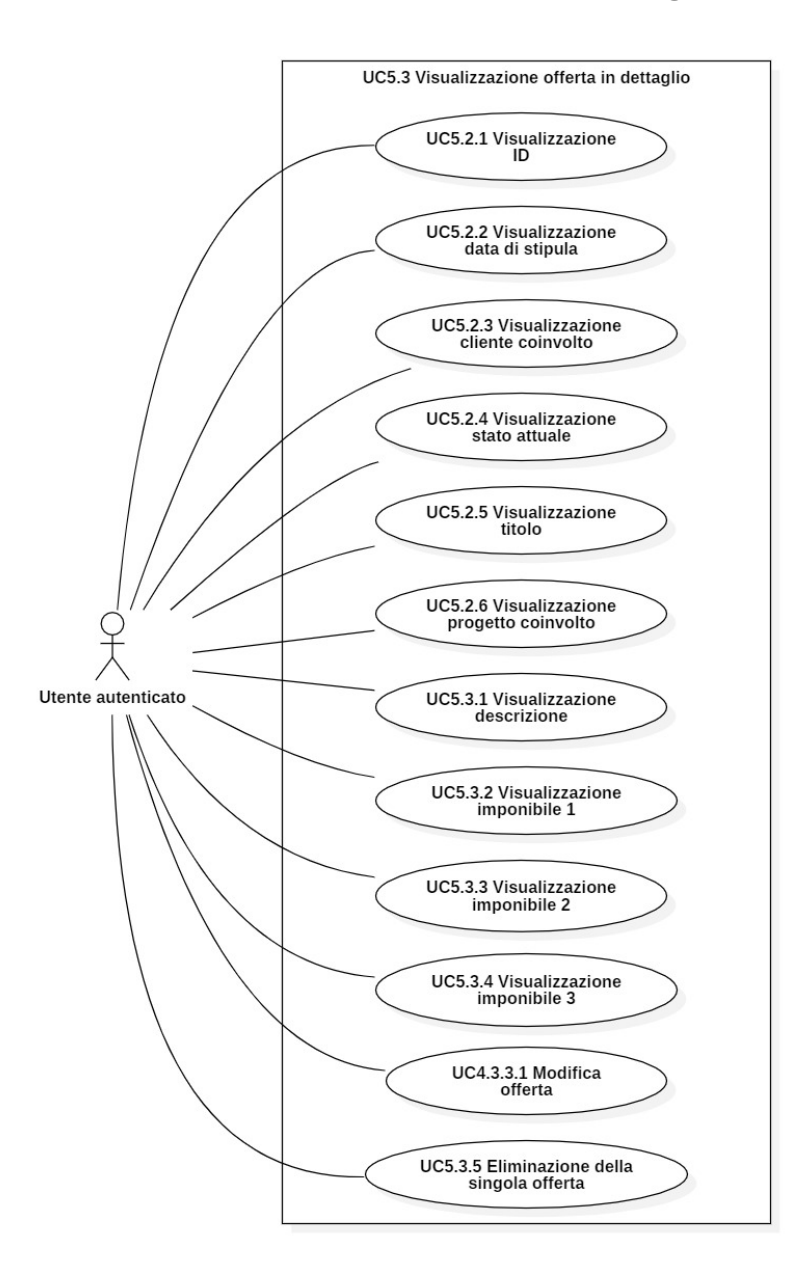

### <span id="page-27-1"></span><span id="page-27-0"></span>3.1.14 UC5.3: Visualizzazione offerta in dettaglio

Figura 3.14: UC5.3: Visualizzazione offerta in dettaglio

- UC5.3: Visualizzazione offerta in dettaglio [\(figura 3.14\)](#page-27-1)
- Attore primario: Utente autenticato.
- Precondizione: L'attore ha accesso alla tabella delle offerte.
- Postcondizione: L'attore ha visualizzato il dettaglio di un'offerta.

#### • Scenario principale:

- 1. L'attore visualizza l'ID dell'offerta [UC5.2.1].
- 2. L'attore visualizza la data di stipula dell'offerta [UC5.2.2].
- 3. L'attore visualizza il cliente coinvolto nell'offerta [UC5.2.3].
- 4. L'attore visualizza lo stato attuale dell'offerta [UC5.2.4].
- 5. L'attore visualizza il titolo dell'offerta [UC5.2.5].
- 6. L'attore visualizza il progetto coinvolto nell'offerta [UC5.2.6].
- 7. L'attore visualizza la descrizione dell'offerta [UC5.3.1].
- 8. L'attore visualizza l'imponibile 1 dell'offerta [UC5.3.2].
- 9. L'attore visualizza l'imponibile 2 dell'offerta [UC5.3.3].
- 10. L'attore visualizza l'imponibile 3 dell'offerta [UC5.3.4].
- 11. L'attore può modificare l'offerta [UC4.3.3.1].
- 12. L'attore può eliminare l'offerta [UC5.3.5].

### <span id="page-28-0"></span>3.2 Definizione e tracciamento dei requisiti

Per concordare gli obiettivi da raggiungere e i problemi da risolvere sono stati trovati una serie di requisiti. Per identificare ciascun [requisito](#page-62-2)<sup>[g]</sup> si è ricorso ad un codice identificativo composto da R  $[F/V]$  O N dove:

- $\mathbf{R} =$  requisito;
- $$
- $V = di$  vincolo;
- $\bullet$  **O** = obbligatorio:
- $N =$  numero del requisito.

Di seguito si riporta una tabella contenente tutti i requisiti individuati con relativa descrizione e riferimento al relativo use case.

## <span id="page-29-0"></span>3.2.1 Requisiti funzionali

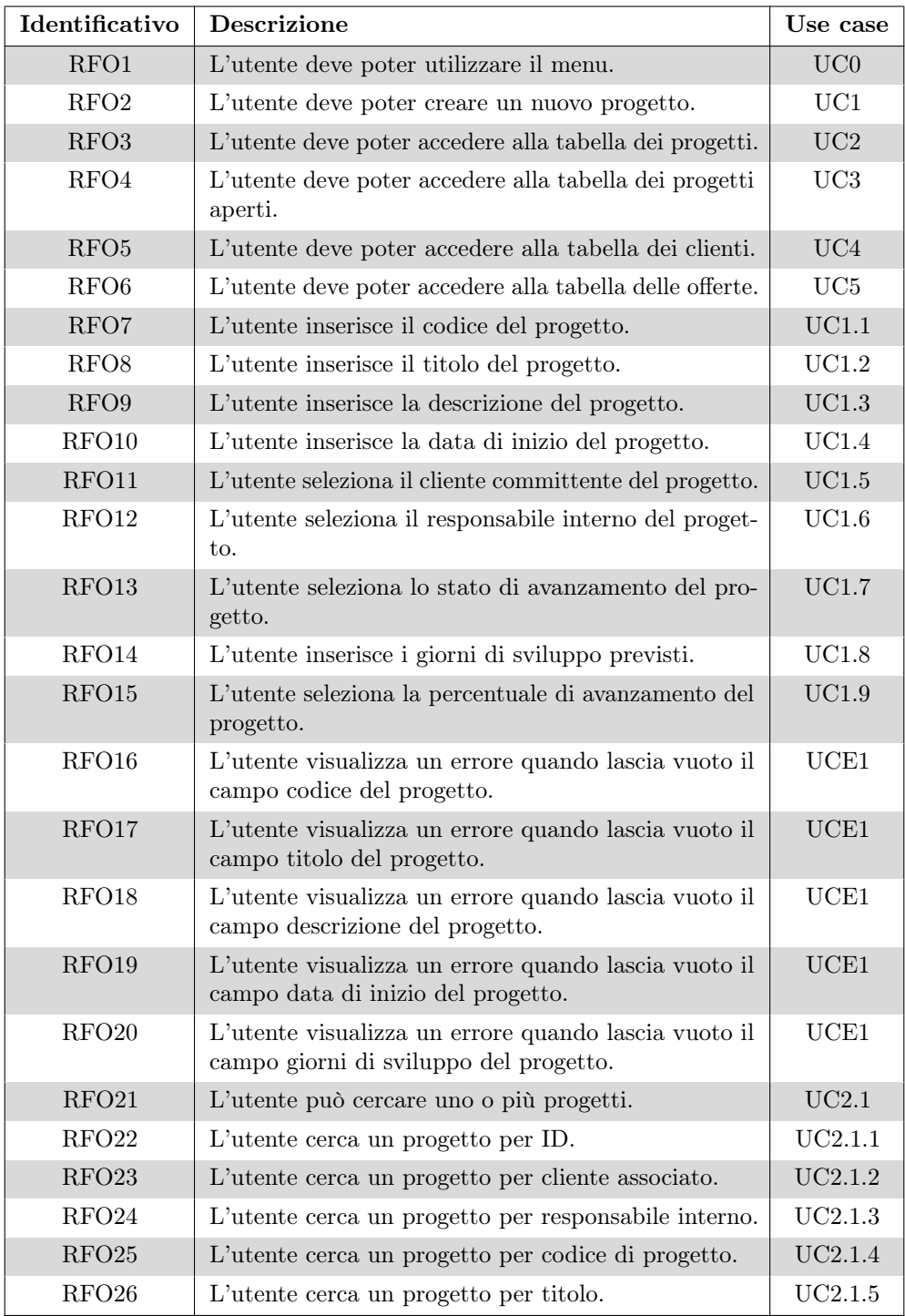

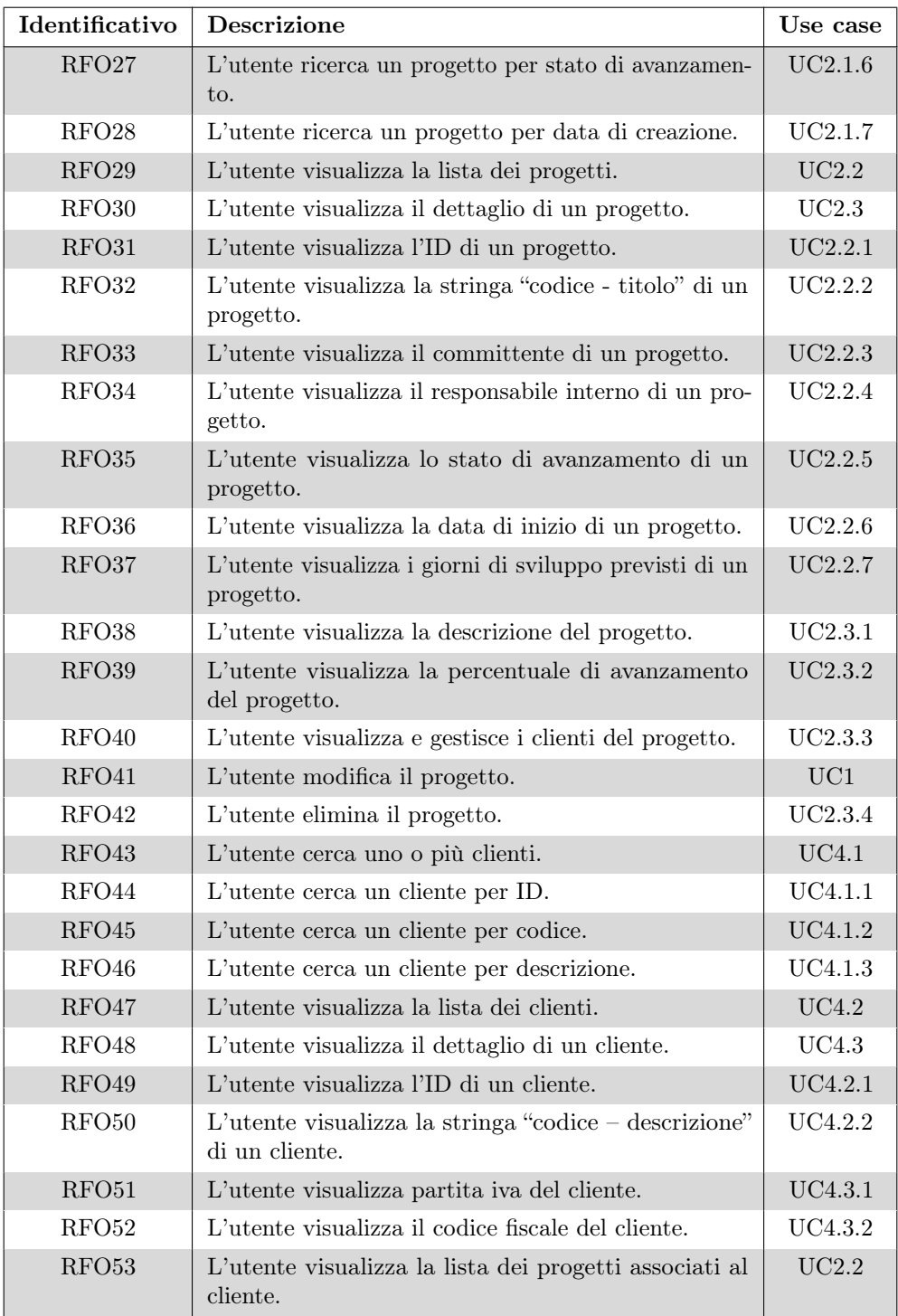

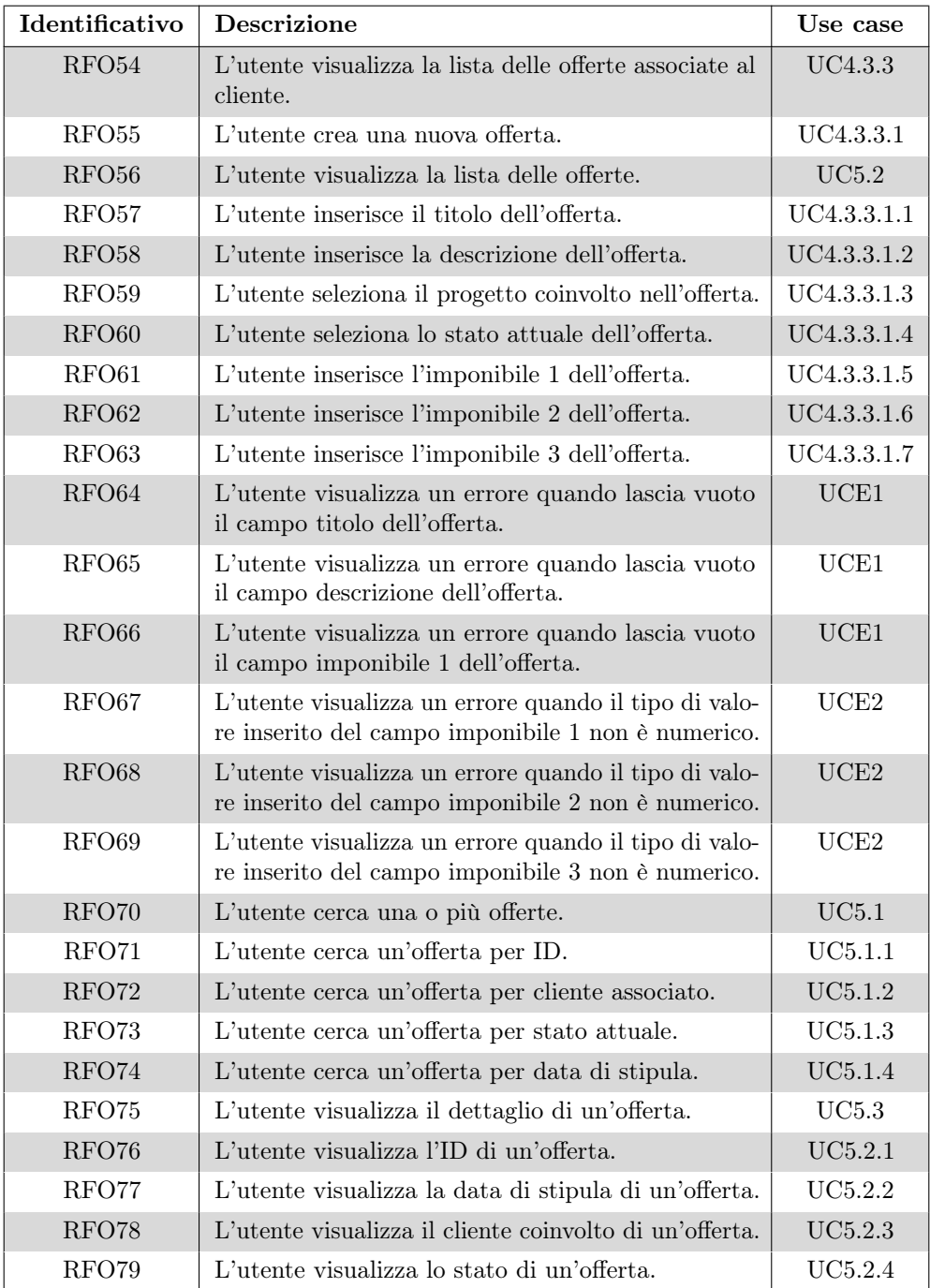

### CAPITOLO 3. ANALISI DEI REQUISITI 25

<span id="page-32-1"></span>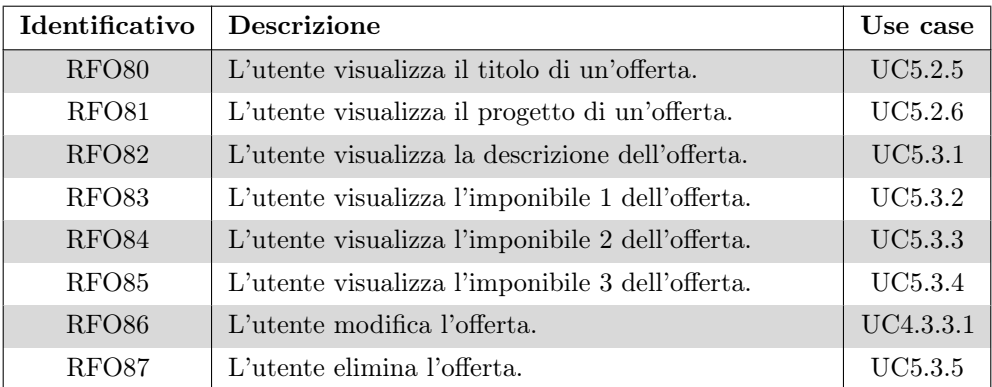

Tabella 3.1: Requisiti funzionali

## <span id="page-32-0"></span>3.2.2 Requisiti di vincolo

<span id="page-32-2"></span>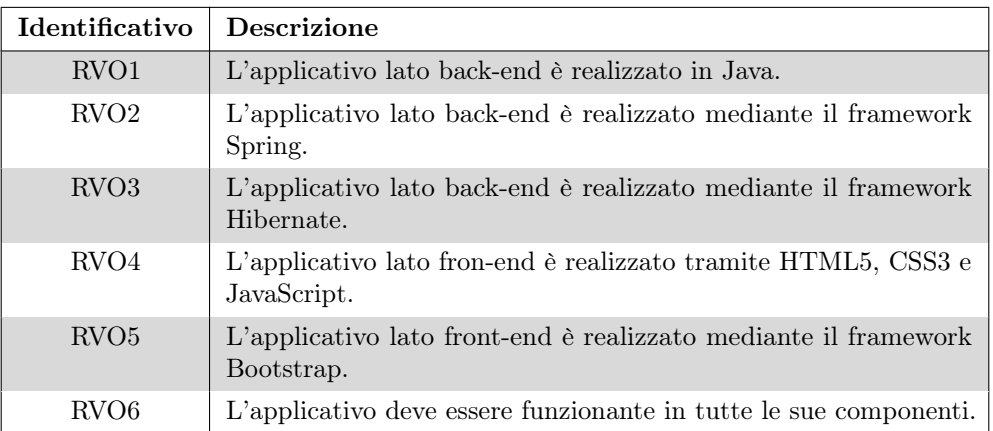

Tabella 3.2: Requisiti di vincolo

## <span id="page-33-0"></span>Capitolo 4

## Strumenti utilizzati

Il seguente capitolo ha la funzione di introdurre tutti gli strumenti utilizzati come supporto alle attività di sviluppo dell'applicativo, tra cui ambiente di lavoro, framework, linguaggi, librerie a supporto della codifica e IDE. Tutte le tecnologie elencate rappresentano vincolo di sviluppo del progetto.

### <span id="page-33-1"></span>4.1 Ambiente di lavoro

CWBI ha a disposizione circa 30 macchine fisiche con sistema operativo Debian, ciascuna delle quali viene utilizzata come supporto per delle macchine virtuali in ambiente Windows 7. Il lavoro quotidiano viene svolto in ambiente virtuale e non fisico; per la connessione alla propria macchina virtuale viene utilizzato il software VMware Workstation. Il vantaggio nell'utilizzare macchine virtuali sta nel fatto che tutti i dipendenti presentano la medesima configurazione dell'ambiente di sviluppo e, essendo il lavoro in azienda molto collaborativo, al presentarsi di un problema o di un dubbio sul "cosa fare" i colleghi possono connettersi alla macchina virtuale dove si è presentato il problema per aiutare e velocizzare lo scambio di idee sul problema in questione.

### <span id="page-34-0"></span>4.2 Framework

Nella seguente sezione sono riportati i [framework](#page-62-3)<sup>[g]</sup> utilizzati nelle attività di sviluppo del progetto commissionato.

#### <span id="page-34-2"></span><span id="page-34-1"></span>4.2.1 Spring (core)

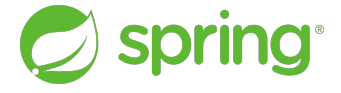

Figura 4.1: Logo di Spring

[Spring](#page-61-1)[b] (logo in [figura 4.1\)](#page-34-2) è un framework open source nato per lo sviluppo di applicazioni Java EE. Una delle sue maggiori peculiarità risiede nell'essere modulare, il che consente di utilizzare anche solo una parte delle funzionalità che il framework mette a disposizione. Altro punto di forza è la facile integrazione con altri framework esistenti, come: Hibernate, Apache Struts, ecc.

<span id="page-34-3"></span>Per lo sviluppo back-end viene utilizzato solamente il core container (struttura in [figura 4.2\)](#page-34-3) offerto dal framework Spring e così composto:

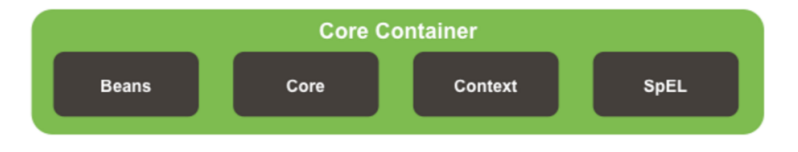

Figura 4.2: Spring - core container

- 1. il modulo bean fornisce le classi factory per l'istanziazione dei bean;
- 2. il modulo core è la componente fondamentale del framework;
- 3. il modulo context fornisce l'accesso a tutti i bean definiti in funzione dei relativi contesti;
- 4. il modulo SpEL fornisce un expression language per la manipolazione dei bean a runtime.

#### <span id="page-35-2"></span><span id="page-35-0"></span>4.2.2 Hibernate

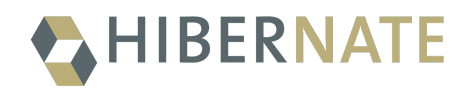

#### Figura 4.3: Logo di Hibernate

Hibernate (logo in [figura 4.3\)](#page-35-2) è un framework open source che permette di rendere persistenti i dati dall'ambiente Java al database mappando gli oggetti in apposite tabelle di un database relazionale.

[Hibernate](#page-61-2)[b] gestisce inoltre l'accesso e la manipolazione dei dati stessi generando automaticamente le query in linguaggio SQL; questo agevola il lavoro dello sviluppatore, che non si deve occupare della scrittura manuale delle query di accesso ai dati del database ma solamente di definire gli oggetti che andranno memorizzati e gestiti nel database.

Il vantaggio principale nell'utilizzare Hibernate risiede nel fatto che è il framework stesso a costruire le query e questo rende portabili le applicazioni sui diversi servizi di database esistenti (MySQL, PostgreSQL, MariaDB, ecc.).

#### <span id="page-35-3"></span><span id="page-35-1"></span>4.2.3 Bootstrap

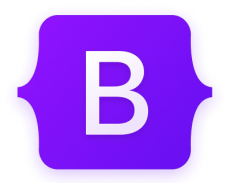

Figura 4.4: Logo di Bootstrap

[Bootstrap](#page-61-3)<sup>[b]</sup> (logo in [figura 4.4\)](#page-35-3) è un framework open source per lo sviluppo di interfacce web basato su CSS. Bootstrap mette a disposizione una serie di file CSS contenenti stili e regole applicabili ai vari componenti HTML.

Gli stili che bootstrap propone sono ottimizzati per la visualizzazione smartphone, tablet e desktop. Inoltre, dato che la maggior parte degli accessi ad applicativi web avviene tramite cellulare, il framework mette al primo posto il layout per smartphone. Bootstrap è inoltre compatibile con i browser più moderni, quali Google Chrome, Firefox, Microsoft Edge, Opera, Safari.

#### <span id="page-36-3"></span><span id="page-36-0"></span>4.2.4 Apache Struts

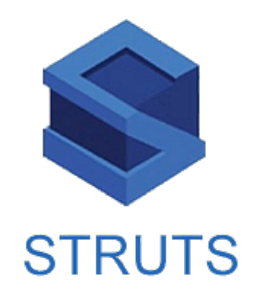

Figura 4.5: Logo di Apache Struts

[Apache Struts](#page-61-4)[b] (logo in [figura 4.5\)](#page-36-3) è un framework open source Java che aiuta gli sviluppatori a creare applicazioni web flessibili, gestibili e sicure in Java. Il framework mette a disposizione dello sviluppatore un architettura MVC che consente di raccogliere le richieste provenienti dalla vista e richiamare attraverso il controller le operazioni del modello necessarie a rendere persistenti i dati nel database. Tale architettura si integra con il framework Spring sopra citato.

### <span id="page-36-1"></span>4.3 Linguaggi utilizzati

Nella seguente sezione sono riportati i linguaggi utilizzati nella codifica dell'applicativo commissionato.

#### <span id="page-36-4"></span><span id="page-36-2"></span>4.3.1 Java

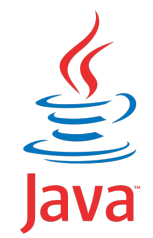

Figura 4.6: Logo di Java

Per lo sviluppo dell'applicativo lato back-end si è utilizzato Java (logo in [figura 4.6\)](#page-36-4), un linguaggio di programmazione orientato agli oggetti. La caratteristica principale di questo linguaggio risiede nel rendere indipendente la scrittura di codice dall'ambiente di esecuzione fisico instanziando un ambiente di esecuzione virtuale del codice noto come JVM. Questo consente di rendere portabili le applicazioni nei diversi ambienti di esecuzione senza modificare il codice.

#### <span id="page-37-3"></span><span id="page-37-0"></span>4.3.2 HTML5, CSS3 e JavaScript

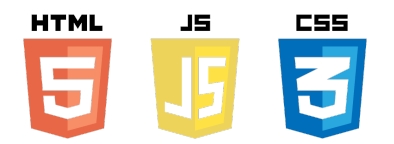

Figura 4.7: Logo dello stack tecnologico del front-end

Per lo sviluppo dell'applicativo lato front-end si è utilizzato lo stack tecnologico (logo in [figura 4.7\)](#page-37-3) costituito da:

- HTML5: linguaggio di markup per la creazione di siti web;
- CSS3: linguaggio utilizzato per definire la formattazione dei documenti HTML attraverso apposite regole di stile;
- JavaScript: linguaggio di programmazione multi paradigma orientato agli eventi.

## <span id="page-37-1"></span>4.4 Librerie a supporto della codifica

Nella seguente sezione sono riportate le librerie utilizzate nelle attività di sviluppo del progetto commissionato.

#### <span id="page-37-4"></span><span id="page-37-2"></span>4.4.1 Apache Commons

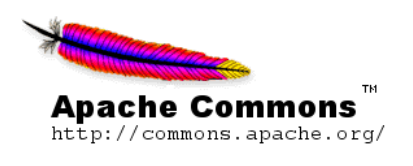

Figura 4.8: Logo di Apache Commons

[Apache Commons](#page-61-5)[b] (logo in [figura 4.8\)](#page-37-4) è una libreria Java molto utilizzata nello sviluppo di applicazioni basate su Java. Questa libreria offre molte classi caratterizzate da diversi metodi che possono essere richiamati dallo sviluppatore semplicemente importando la relativa classe di interesse. Alcune tra le classi offerte sono le seguenti:

- StringUtils: implementa una serie di operazioni sulle stringhe che completano/estendono quelle offerte dalla classe standard java.lang.String;
- ArrayUtils: implementa dei metodi che consentono di processare e controllare gli array;

#### CAPITOLO 4. STRUMENTI UTILIZZATI 31

• NumberUtils: implementa una serie di metodi a supporto dei tipi numerici offerti da Java.

#### <span id="page-38-0"></span>4.4.2 JSTL

JavaServer Pages Standard Tag Library (JSTL) è una libreria utilizzata nello sviluppo di applicazioni web Java EE. È un'estensione di Java Server Page (JSP) ed incorpora un insieme di tag HTML definiti tramite file XML e programmati in linguaggio Java. Oltre ai tag standard proposti dalla libreria, JSTL permette allo sviluppatore di definire dei tag custom.

Il vantaggio della creazione di tag risiede nel definire dei comportamenti univoci dello stesso tag in contesti diversi eliminando la necessità di definire funzioni che si ripetono all'interno delle pagine.

#### <span id="page-38-2"></span><span id="page-38-1"></span>4.5 IDE

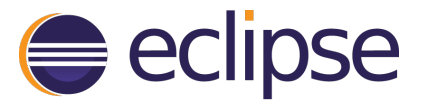

Figura 4.9: Logo di Eclipse

Eclipse (logo in [figura 4.9\)](#page-38-2) è un ambiente di sviluppo che supporta diversi linguaggi, tra cui Java. Questo [IDE](#page-62-4)<sup>[g]</sup> è stato utilizzato per lo sviluppo dell'intero progetto. Tra le diverse funzionalità offerte da questo ambiente troviamo:

- importare un progetto esistente;
- creare un nuovo progetto;
- attività di refactor;
- attività di debugging;
- integrazione con il sistema di versionamento aziendale (TortoiseSVN).

## <span id="page-39-0"></span>Capitolo 5

## Progettazione

Il seguente capitolo ha la funzione di illustrare l'approccio alla progettazione del sistema commissionato. Viene inoltre descritta l'architettura dell'intero sistema.

## <span id="page-39-1"></span>5.1 Approccio MDA

La filosofia dell'azienda per fronteggiare nuove attività e progetti si basa su un approccio di tipo MDA (Model Driven Architecture). L'idea alla base di tale approccio risiede nel fatto che il cuore di ogni applicazione si traduce in un modello solido e ben strutturato.

L'approccio MDA è stato utilizzato anche per affrontare la fase di progettazione del sistema commissionato. In particolare la prima attività di progettazione è stata quella di definire i modelli su cui si basa l'intero sistema. Per modello l'azienda intende un qualunque oggetto che deve essere mappato e gestito in un'opportuna tabella di un database relazionale.

I modelli vengono rappresentati dalla seguente stringa:

NomeModello (TipoAttributo1 nomeAttributo1, ..., TipoAttributoN nomeAttributoN).

#### CAPITOLO 5. PROGETTAZIONE 33

In particolare i modelli identificati in base alle richieste del committente sono i seguenti:

• Progetto (Long idProponente, Long idReferente, String codice, String titolo, String descrizione, String statoAvanzamento, Integer giorni, Integer percentualeAvanzamento, GregorianCalendar dataInizio)

DESCRIZIONE: questo modello rappresenta un progetto che viene commissionato all'azienda da parte di un cliente oppure un progetto che viene ideato dall'azienda per raggiungere nuovi clienti.

#### ATTRIBUTI:

- idProponente corrisponde all'identificativo del proponente, ovvero l'azienda da cui nasce l'idea del progetto (CWBI o altro cliente);
- $-$  *idReferente* corrisponde all'identificativo di un dipendente di CWBI che assume il ruolo di responsabile del progetto;
- codice corrisponde all'identificativo del progetto (es. 2023.70);
- titolo corrisponde al titolo del progetto;
- descrizione corrisponde alla descrizione generale del progetto, composta da obiettivi e funzionalità del sistema;
- statoAvanzamento corrisponde allo stato attuale del progetto. Lo stato può assumere i seguenti valori: aperto, chiuso, approvato, rifiutato, sospeso;
- giorni corrisponde ai giorni di sviluppo previsti per portare a termine il progetto;
- percentualeAvanzamento corrisponde alla percentuale di avanzamento delle attività di progetto;
- $-$  dataInizio corrisponde alla data di inizio delle attività di progetto.
- CorrelazioneProgettoCliente (Long idCliente, Long idProgetto)

DESCRIZIONE: questo modello rappresenta la correlazione che persiste tra un progetto e un certo cliente. Si fa notare che uno stesso progetto può raggiungere più di un cliente e che un cliente può essere coinvolto in più progetti.

#### ATTRIBUTI:

- $-$  *idCliente* corrisponde all'identificativo di un cliente;
- idProgetto corrisponde all'identificativo di un progetto esistente.

• Offerta (Long idCliente, Long idProgetto, String titolo, String descrizione, String stato, GregorianCalendar dataStipula, BigDecimal imponibile1, BigDecimal imponibile2, BigDecimal imponibile3)

DESCRIZIONE: questo modello rappresenta l'offerta che viene stipulata per un certo cliente in merito ad uno dei progetti di suo interesse.

#### ATTRIBUTI:

- idCliente corrisponde all'identificativo di un cliente;
- $-$  *idProgetto* corrisponde all'identificativo di un progetto esistente;
- titolo corrisponde al titolo dell'offerta (es. Contratto n.7/2023);
- descrizione corrisponde alla descrizione dell'offerta emessa (note, informazioni utili, ecc.);
- stato corrisponde allo stato attuale dell'offerta. Lo stato può assumere i seguenti valori: in preparazione, in accettazione, accettata;
- $-$  dataStipula corrisponde alla data in cui l'offerta è stata emessa;
- $-$  *imponibile1* corrisponde al primo prezzo proposto per firmare l'offerta;
- $-$  *imponibile2* corrisponde al secondo prezzo proposto per firmare l'offerta;
- imponibile3 corrisponde al terzo prezzo proposto per firmare l'offerta.

I modelli Cliente e Utente, necessari per realizzare il progetto commissionato, erano già stati definiti per un altro modulo dell'applicazione CW GEST. In particolare questi modelli rappresentano rispettivamente un cliente e un dipendente di CWBI che assume il ruolo di responsabile per un certo progetto. Dato che tali modelli presentano le medesime caratteristiche pensate per il progetto in questione non si è reso necessario alterarli per l'utilizzo.

Ai fini del progetto in questione non si rende necessario esporre la struttura del modello Utente; per tale modello infatti l'unico campo utile nell'applicativo risulta essere il nominativo, in modo da conoscere il dipendente responsabile di un certo progetto. Data invece la centralità del modello Cliente nel contesto dell'applicativo commissionato, si riporta comunque una sua caratterizzazione:

• Cliente (String codice, String descrizione, String partitaIva, String codiceFiscale)

DESCRIZIONE: questo modello rappresenta un cliente di CWBI.

#### ATTRIBUTI:

- codice corrisponde al nominativo del cliente (es. azienda x);
- descrizione corrisponde al nominativo esteso del cliente (es. azienda x SPA);
- $-$  *partitaIva* corrisponde alla partita IVA del cliente;
- codiceFiscale corrisponde al codice fiscale del cliente.

## <span id="page-42-0"></span>5.2 Architettura MVC

Come citato in precedenza, il framework Apache Struts mette a disposizione un'architettura MVC (Model View Controller) per costruire applicazioni web.

L'architettura di Apache Struts non si differenzia particolarmente dalla filosofia della tradizionale MVC: il controller gestisce tutte le operazioni del sistema e ha un riferimento al modello e alla vista.

<span id="page-42-1"></span>L'architettura MVC messa a disposizione da Apache Struts può essere rappresentata dal seguente schema:

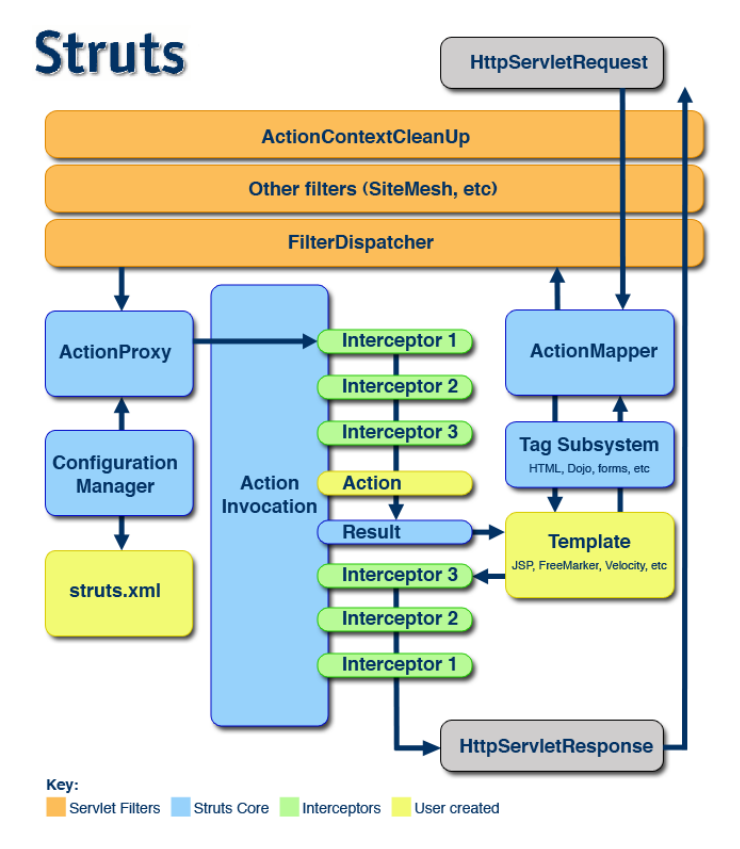

Figura 5.1: Architettura MVC di Apache Struts

I tre componenti principali della filosofia MVC corrispondo a:

- FilterDispatcher (Controller);
- Action (Model);
- Template (View).

Come si può notare dalla [figura 5.1,](#page-42-1) l'architettura offerta dal framework è caratterizzata da diversi componenti che risulta necessario menzionare per apprendere a fondo il

#### CAPITOLO 5. PROGETTAZIONE 36

pieno funzionamento dell'architettura MVC di Apache Struts. Questi componenti sono i seguenti:

- FilterDispatcher: rappresenta il controller del framework ed è il primo componente ad agire nel ciclo di elaborazione della richiesta. Il controller ispeziona ogni richiesta in arrivo per determinare quale action dovrebbe gestire la richiesta.
- Action: rappresenta una funzione dell'applicativo ed è qui che viene definita la logica applicativa del sistema.

In particolare ogni modello è caratterizzato da n action che gestiscono le  $n$ funzionalità che devono essere garantite all'utente per quel modello (es. una action per recuperare il dettaglio di un progetto, una per la creazione/modifica di un progetto, una per la ricerca di un progetto attraverso dei filtri, ecc.).

Nel dettaglio, ciascuna action ha visibilità delle classi service, una per ciascun modello di interesse, necessarie per recuperare i dati del modello dal database. Questo avviene invocando le opportune query SQL costruite mediante il framework Hibernate e esposte dalla classe service in modo che queste possano essere utilizzate dalle opportune action per recuperare i dati di interesse dal database.

- ActionMapper: viene utilizzata da FilterDispatcher per determinare se la richiesta deve richiamare una action o meno. Quando viene fornito un HttpServletRequest, ActionMapper può restituire null se nessuna action corrisponde alla richiesta oppure può restituire un ActionMapping che descrive la chiamata.
- ActionProxy: se ActionMapper determina che deve essere richiamata una action per tale richiesta, FilterDispatcher delega il controllo ad ActionProxy. L'ActionProxy si consulta con ConfigurationManager, un'interfaccia che descrive la configurazione del framework, e crea una ActionInvocation che si occupa di richiamare l'opportuna action che deve gestire la richiesta entrante.
- Interceptor: corrispondono a dei componenti che vengono richiamati prima di eseguire la action e hanno il compito di preparare e inizializzare la action stessa.
- Result: corrisponde al risultato costruito e ritornato dalla action. Il risultato viene rappresentato da una pagina JSP.
- Template: corrispondono alle pagine di visualizzazione che effettivamente restituiscono la risposta all'utente.

#### CAPITOLO 5. PROGETTAZIONE 37

Il flusso dell'architettura, che parte da una richiesta lato client, risulta essere il seguente:

- 1. la richiesta viene raccolta da ActionMapper;
- 2. viene chiamato il filtro FilterDispatcher che consulta ActionMapper per determinare se un'azione deve essere richiamata;
- 3. se ActionMapper trova che un'azione deve essere richiamata, FilterDispatcher delega il controllo ad ActionProxy;
- 4. ActionProxy legge il file di configurazione (struts.xml). ActionProxy crea un'istanza della classe ActionInvocation e delega il controllo.
- 5. ActionInvocation richiama gli Interceptor uno per uno (se richiesto) e quindi invoca la action;
- 6. la action ritorna il risultato, gli Interceptor vengono eseguiti nuovamente in ordine inverso e la risposta viene restituita a FilterDispatcher;
- 7. il risultato viene ritornato al client.

## <span id="page-45-0"></span>Capitolo 6

## Prodotto finale

Il seguente capitolo ha la funzione di illustrare il prodotto finale realizzato in tutte le sue componenti.

## <span id="page-45-1"></span>6.1 Menu

<span id="page-45-2"></span>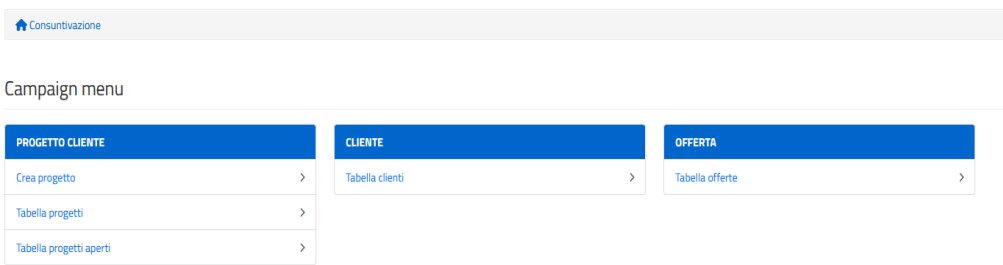

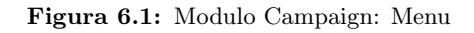

Il menu [\(figura 6.1\)](#page-45-2) mette a disposizione dell'utente tutte le funzionalità del modulo Campaign della webapp CW GEST. Tra le operazioni che l'utente può svolgere troviamo:

- creazione di un nuovo progetto;
- accesso alla tabella dei progetti;
- accesso alla tabella dei progetti aperti;
- accesso alla tabella dei clienti;
- accesso alla tabella delle offerte.

## <span id="page-46-0"></span>6.2 Creazione di un progetto

<span id="page-46-1"></span>

| Consuntivazione / Tabella progetti / Nuovo progetto                                                 |                                                |                                                                                    |                                           |                                                  |          |                                                                         |                           |                      |
|----------------------------------------------------------------------------------------------------|------------------------------------------------|------------------------------------------------------------------------------------|-------------------------------------------|--------------------------------------------------|----------|-------------------------------------------------------------------------|---------------------------|----------------------|
| Nuovo progetto                                                                                      |                                                |                                                                                    |                                           |                                                  |          |                                                                         |                           |                      |
| Informazioni generali*:<br>Codice (es. 2020.20, 2019.01) <sup>*</sup> :<br>Codice                   | Titolo <sup>*</sup> :<br>Titolo                |                                                                                    | Descrizione <sup>1</sup> :<br>Descrizione |                                                  |          | Data di inizio":<br>28/07/2023 - 14:17<br>Data di inizio delle attività | $\boldsymbol{\mathsf{x}}$ | $\ddot{\phantom{a}}$ |
| Referenti*:<br>Cliente':<br>Heliodote - Heliodote S.P.A.<br>Cliente primario<br>(*) required-fields | Responsabile':<br>ADMIN, Admin<br>Responsabile | Avanzamento delle attività*:<br>Stato <sup>*</sup><br><b>OPEN</b><br>Stato attuale | $\tau$                                    | Giorni (es. 200):<br>Giorni di sviluppo previsti | gg<br>O% | Avanzamento di progetto":<br>Pecentuale di avanzamento                  |                           | $\mathbf{v}$         |
|                                                                                                    |                                                |                                                                                    |                                           |                                                  |          |                                                                         | X Annulla                 | $\checkmark$ Salva   |

Figura 6.2: Modulo Campaign: Creazione di un progetto

La pagina di creazione di un progetto [\(figura 6.2\)](#page-46-1), raggiungibile dal menu [\(figura](#page-45-2) [6.1\)](#page-45-2) o dalla tabella dei progetti [\(figura 6.3\)](#page-47-1), mette a disposizione dell'utente un form composto da una serie di campi, tutti obbligatori, che devono essere compilati per creare il progetto. Tali campi sono i seguenti:

- codice identificativo (es. 2023/70);
- titolo;
- descrizione, composta dalle caratteristiche del sistema e dalle sue funzionalità;
- data di inizio dell'attività di sviluppo;
- cliente proponente (CWBI o altro);
- responsabile interno di CWBI assegnato al progetto;
- stato attuale (aperto, chiuso, approvato, rifiutato, sospeso);
- giorni di sviluppo previsti per portare a termine il progetto;
- percentuale di avanzamento del progetto.

## <span id="page-47-0"></span>6.3 Tabella progetti

<span id="page-47-1"></span>

| <b>RICERCA PROGETTI</b>  | $\leftarrow$ | Consuntivazione / Tabella progetti |                                       |                                                  |                  |             |                 |                       |
|--------------------------|--------------|------------------------------------|---------------------------------------|--------------------------------------------------|------------------|-------------|-----------------|-----------------------|
| Istituto:<br>2272 - CWBI | $\mathbf{v}$ | Progetti                           |                                       |                                                  |                  |             |                 | + Nuovo progetto      |
| ID:                      |              | Show 1 - 5 of 5 records            |                                       |                                                  |                  |             |                 |                       |
| Cliente:<br>Tutti        | $\sim$       |                                    |                                       |                                                  |                  |             |                 |                       |
| Referente:<br>Tutti      | $\sim$       | Prec 1 Succ Ultimo<br>Primo        |                                       |                                                  |                  |             |                 |                       |
|                          | ID           | Progetto                           | Proponente                            | Referente                                        | Stato            | Data inizio | Giorni previsti |                       |
| Codice:                  | 18           | 2023.20 - Gameometry               | CWBI - CWBI Banking Innovation        | AMISTA' Michael (amistamichael@gmail.com)        | OPEN             | 27/11/2022  | 200             | / Modifica i Dettagli |
| Titolo:                  | 14           | 2023.51 - Taxforce                 | <b>CWBI - CWBI Banking Innovation</b> | ADMIN Admin (amministrazione@codiceweb.it) *YOU* | <b>SUSPENDED</b> | 12/07/2023  | 400             | / Modifica i Dettagli |
|                          | 20           | 2023.75 - MyLife                   | Firmamalya - Firmamalya S.R.L.        | ADMIN Admin (amministrazione@codiceweb.it) *YOU* | OPEN             | 04/06/2023  | 150             | Modifica i Dettagli   |
| State:<br>Tutti          | 17<br>٠      | 2023.72 - Ticket                   | Heliodote - Heliodote S.P.A.          | AMISTA' Michael (amistamichael@gmail.com)        | OPEN             | 02/07/2023  | 150             | / Modifica i Dettagli |
| ä<br>Data Da:            | 13           | 2023.50 - CRM                      | Heliodote - Heliodote S.P.A.          | AMISTA' Michael (amistamichael@gmail.com)        | OPEN             | 19/06/2023  | 300             | / Modifica i Dettagli |
| ä<br>Data A:             |              | Prec 1 Succ Ultimo<br>Primo        |                                       |                                                  |                  |             |                 |                       |
| Q Cerca                  |              |                                    |                                       |                                                  |                  |             |                 |                       |
| <b>X</b> Reset           |              |                                    |                                       |                                                  |                  |             |                 |                       |

Figura 6.3: Modulo Campaign: Tabella progetti

La tabella dei progetti [\(figura 6.3\)](#page-47-1) consente all'utente di:

- visualizzare la lista completa dei progetti presenti nel sistema. Per ogni progetto visualizzato è possibile inoltre:
	- visionare l'anteprima del progetto;
	- modificare il progetto in linea aprendo la pagina in [figura 6.2](#page-46-1) con l'unica differenza che i campi saranno precompilati con i valori del progetto memorizzato;
	- visualizzare il dettaglio del progetto in linea [\(figura 6.4\)](#page-48-1).
- creare un nuovo progetto;
- ricercare uno o più progetti tramite il form di ricerca composto dai seguenti campi tutti opzionali:
	- istituto, campo standard presente in tutti i form di ricerca dell'azienda. Consente di ricercare progetti correlati ad una delle sedi di CWBI;
	- ID del progetto, assegnato dal database;
	- cliente;
	- codice;
	- titolo;
	- stato attuale;
	- data di creazione (da gg/mm/aaaa a gg/mm/aaaa).

L'utente può inoltre cancellare i dati inseriti nel form di ricerca tramite l'opzione Reset e effettuare la ricerca tramite l'opzione Cerca.

### <span id="page-48-0"></span>6.4 Dettaglio di un progetto

<span id="page-48-1"></span>

|                                                   | Consuntivazione / Tabella progetti / ID Progetto #13 |                       |                                 |                                                                                                    |    |                                                |                           |                   |
|---------------------------------------------------|------------------------------------------------------|-----------------------|---------------------------------|----------------------------------------------------------------------------------------------------|----|------------------------------------------------|---------------------------|-------------------|
| CRM (ID: 13) <sup>ODEN</sup>                      |                                                      |                       |                                 |                                                                                                    |    |                                                | Modifica                  | Elimina           |
| <b>DETTAGLIO</b>                                  |                                                      |                       | <b>DESCRIZIONE</b>              |                                                                                                    |    | <b>AVANZAMENTO</b>                             |                           |                   |
| Titolo<br>2023.50 - CRM                           |                                                      |                       | della relazione con il cliente. | L'obiettivo del sistema CRM è permettere alle aziende di restare in contatto con i propri<br>clienti in modo continuativo, attraverso strategie di marketing orientate al miglioramento |    | Stato:<br>OPEN<br>[ Chiudi ] [ Sospendi ]      |                           |                   |
| Cliente primario:<br>Heliodote - Heliodote S.P.A. |                                                      |                       |                                 |                                                                                                    |    | Giornia<br>300 giorni (2,400 ore)              |                           |                   |
| Responsable:                                      | AMISTA' Michael (amistamichael@gmail.com)            |                       |                                 |                                                                                                    |    | Percentuale di avanzamento:<br>10 <sup>o</sup> |                           |                   |
|                                                   |                                                      |                       |                                 |                                                                                                    |    | Data di inizio:<br>19/06/2023                  |                           |                   |
| Clienti (3)                                       |                                                      |                       |                                 |                                                                                                    |    |                                                | <b>O</b> Gestisci clienti |                   |
|                                                   |                                                      |                       |                                 |                                                                                                    |    |                                                | Search:                   |                   |
| ID                                                | <b>Partita IVA</b>                                   | <b>Codice fiscale</b> |                                 | IT Azienda                                                                                                    | 11 |                                                |                           |                   |
| 3                                                 | 07945211006                                          |                       | 07945211006                     | Firmamalya S.R.L.                                                                                                    |    |                                                |                           | i Dettagli        |
| 5                                                 | 00501021208                                          |                       | 00501021208                     | <b>Heliodote S.P.A.</b>                                                                                                    |    |                                                |                           | <b>i</b> Dettagli |
| 6                                                 | 03505120984                                          |                       | 03505120984                     | <b>CWBI Banking Innovation</b>                                                                                                    |    |                                                |                           | i Dettagli        |

Figura 6.4: Modulo Campaign: Dettaglio di un progetto

La pagina di dettaglio di un progetto [\(figura 6.4\)](#page-48-1) consente all'utente di visualizzare i dettagli di uno specifico progetto. Nella pagina sono presenti i medesimi dati inseriti in fase di creazione del progetto [\(figura 6.2\)](#page-46-1). Nella pagina sono inoltre presenti le funzionalità di modifica, solo per i progetti non ancora chiusi, ed eliminazione del progetto. È inoltre presente una tabella che mostra l'elenco di tutti i clienti interessati al progetto.

<span id="page-48-2"></span>

|                         | Consuntivazione / Tabella progetti / ID Progetto Cliente #13 |        |                   |
|-------------------------|--------------------------------------------------------------|--------|-------------------|
| <b>CRM</b>              | Aggiungi o rimuovi clienti dal progetto                      |        |                   |
|                         |                                                              | Search |                   |
| o a                     | <b>Cliente</b>                                               |        | $11$              |
| $\overline{\mathbf{v}}$ | Heliodote                                                    |        |                   |
| $\overline{\mathbf{v}}$ | <b>CWBI</b>                                                  |        |                   |
| $\Box$                  | Mercuriosity                                                 |        |                   |
| $\Box$                  | Joy & Sfarzo                                                 |        |                   |
| $\overline{\mathbf{v}}$ | Firmamalva                                                   |        |                   |
| $\Box$                  | Trasparect                                                   |        |                   |
| $\Box$                  | Elitells                                                     |        |                   |
| $\Box$                  | Tokyros                                                      |        |                   |
|                         |                                                              |        | X Annulla V Salva |

Figura 6.5: Modulo Campaign: Dettaglio di un progetto - Gestione clienti

Tramite la funzionalità Gestione clienti presente nella pagina di dettaglio di un progetto [\(figura 6.4\)](#page-48-1) si arriva alla pagina [\(figura 6.5\)](#page-48-2) che consente di aggiungere e rimuovere i clienti interessati al progetto. I clienti già associati al progetto vengono automaticamente selezionati dal sistema e per eliminare l'associazione sarà necessario deselezionarli uno ad uno e utilizzare la funzione salva. Per aggiungere invece una nuova associazione progetto-cliente sarà sufficiente selezionare i clienti di interesse e utilizzare la funzionalità salva per confermare la scelta.

## <span id="page-49-0"></span>6.5 Tabella progetti aperti

<span id="page-49-2"></span>

|    | Consuntivazione / Tabella progetti aperti |                                |                                                  |                |                       |                        |              |                       |
|----|-------------------------------------------|--------------------------------|--------------------------------------------------|----------------|-----------------------|------------------------|--------------|-----------------------|
|    | Progetti aperti (4)                       |                                |                                                  |                |                       |                        |              |                       |
|    |                                           |                                |                                                  |                |                       |                        |              |                       |
|    |                                           |                                |                                                  |                |                       |                        | Search:      |                       |
|    |                                           |                                |                                                  | Percentuale di |                       |                        |              |                       |
| ID | Jî.<br>Progetto                           | If Proponente                  | Referente                                        | avanzamento    | <b>If</b> Data Inizio | lî.<br>Giorni previsti | $\mathbf{I}$ | $\mathbf{I}$          |
| 18 | 2023.20 - Gameometry                      | CWBI - CWBI Banking Innovation | AMISTA' Michael (amistamichael@gmail.com)        | 85%            | 27/11/2022            | 200                    |              | Modrica i Dettagli    |
| 13 | 2023.50 - CRM                             | Heliodote - Heliodote S.P.A.   | AMISTA' Michael (amistamichael@gmail.com)        | 10%            | 19/06/2023            | 300                    |              | / Modifica i Dettagli |
| 17 | 2023.72 - Ticket                          | Heliodote - Heliodote S.P.A.   | AMISTA' Michael (amistamichael@gmail.com)        | 90%            | 02/07/2023            | 150                    |              | / Modifica i Dettagli |
| 20 | 2023.75 - MyLife                          | Firmamalva - Firmamalva S.R.L. | ADMIN Admin (amministrazione@codiceweb.it) *YOU* | 20%            | 04/06/2023            | 150                    |              | / Modfica   Dettagli  |

Figura 6.6: Modulo Campaign: Tabella progetti aperti

La tabella dei progetti aperti [\(figura 6.6\)](#page-49-2) consente all'utente di visualizzare la lista di tutti i progetti ancora aperti. Oltre a visualizzare l'anteprima dei diversi progetti in elenco, la pagina consente, per ciascun progetto in linea, di accedere alla pagina di modifica e alla pagina di dettaglio [\(figura 6.4\)](#page-48-1).

## <span id="page-49-1"></span>6.6 Tabella clienti

<span id="page-49-3"></span>

| $\leftarrow$<br><b>RICERCA CLIENTI</b> | Consuntivazione / Tabella clienti                                                 |                          |
|----------------------------------------|-----------------------------------------------------------------------------------|--------------------------|
| Istituto:<br>×<br>2272 - CWBI          | Clienti                                                                           |                          |
| ID:                                    | Show 1 - 8 of 8 records                                                           |                          |
| Codice:<br>Descrizione:                | Primo Prec 1 Succ Ultimo                                                          |                          |
| Q Cerca                                | <b>Codice - Descrizione</b><br>ID<br>Heliodote - Heliodote S.P.A.<br>5            | i Dettagli               |
| <b>X</b> Reset                         | <b>CWBI - CWBI Banking Innovation</b><br>6                                        | i Dettagli               |
|                                        | Mercuriosity - Mercuriosity & Co<br>13<br>Joy & Sfarzo - Joy & Sfarzo S.P.A.<br>4 | i Dettagli<br>i Dettagli |
|                                        | Firmamalya - Firmamalya S.R.L.<br>3                                               | <i>i</i> Dettagli        |
|                                        | Trasparect - Trasparect & Co<br>14<br>Elitells - Elitells & Co<br>n               | i Dettagli<br>i Dettagli |
|                                        | Tokyros - Tokyros S.R.L.<br>10                                                    | i Dettagli               |

Figura 6.7: Modulo Campaign: Tabella clienti

La tabella dei clienti [\(figura 6.7\)](#page-49-3) consente all'utente di:

- visualizzare la lista completa dei clienti presenti nel sistema. Per ogni cliente visualizzato è possibile accedere alla sua pagina di dettaglio [\(figura 6.8\)](#page-50-1);
- ricercare uno o più clienti tramite il form di ricerca composto dai seguenti campi tutti opzionali:
	- istituto, campo standard presente in tutti i form di ricerca dell'azienda. Consente di cercare progetti correlati ad una delle sedi di CWBI;
- ID del cliente, assegnato dal database;
- codice, nome dell'azienda;
- descrizione, nome esteso dell'azienda.

L'utente può inoltre cancellare i dati inseriti nel form di ricerca tramite l'opzione Reset e effettuare la ricerca tramite l'opzione Cerca.

## <span id="page-50-0"></span>6.7 Dettaglio di un cliente

La pagina di dettaglio di un cliente consente di visualizzare, oltre ai dati di un cliente (codice, descrizione, partita iva e codice fiscale), due schede:

- 1. scheda dei progetti associati [\(figura 6.8\)](#page-50-1), contenente la lista di tutti i progetti correlati al cliente e suddivisi in base allo stato del progetto stesso;
- 2. scheda delle offerte associate  $(figura 6.9)$ , contenente la lista di tutte le offerte formulate al cliente e relative ad uno dei progetti a cui è associato.

<span id="page-50-1"></span>

|                    | Consuntivazione / Tabella clienti / cliente-id #5 |                      |                        |    |                                      |                                           |                       |                       |    |        |                       |
|--------------------|---------------------------------------------------|----------------------|------------------------|----|--------------------------------------|-------------------------------------------|-----------------------|-----------------------|----|--------|-----------------------|
|                    |                                                   |                      |                        |    |                                      |                                           |                       |                       |    |        |                       |
|                    | Heliodote (ID: 5)                                 |                      |                        |    |                                      |                                           |                       |                       |    |        |                       |
| Progetti           | Offerte                                           |                      |                        |    |                                      |                                           |                       |                       |    |        |                       |
| <b>DESCRIZIONE</b> |                                                   |                      |                        |    |                                      |                                           |                       |                       |    |        |                       |
|                    |                                                   |                      | <b>PARTITA IVA</b>     |    |                                      |                                           | <b>CODICE FISCALE</b> |                       |    |        |                       |
| Heliodote S.P.A.   |                                                   |                      | 00501021208            |    |                                      |                                           | 00501021208           |                       |    |        |                       |
|                    |                                                   |                      |                        |    |                                      |                                           |                       |                       |    |        |                       |
| OPEN (3)           | SUSPENDED (1)                                     |                      |                        |    |                                      |                                           |                       |                       |    |        |                       |
|                    |                                                   |                      |                        |    |                                      |                                           |                       |                       |    | Search |                       |
|                    |                                                   |                      |                        |    |                                      |                                           |                       |                       |    |        |                       |
| ID                 | If Stato                                          | <b>IT</b> Progetto   | <b>Clorni previsti</b> | 11 | <b>Percentuale di</b><br>avanzamento | IT Responsabile                           |                       | <b>IT</b> Data inizio | 11 |        |                       |
| 18                 | OPEN<br>[Chiudi]<br>[Sospendi]                    | 2023.20 - Gameometry | 200                    |    | 85%                                  | AMISTA' Michael (amistamichael@gmail.com) |                       | 27/11/2022            |    |        | / Modifica i Dettagli |
| 17                 | OPEN<br>[Chiudi]<br>[Sospendi]                    | 2023.72 - Ticket     | 150                    |    | 90 <sub>x</sub>                      | AMISTA' Michael (amistamichael@gmail.com) |                       | 02/07/2023            |    |        | / Modifica   Dettagli |
| 13                 | OPEN<br>[ Chiudi ]<br>[Sosnendi]                  | 2023.50 - CRM        | 300                    |    | 101                                  | AMISTA' Michael (amistamichael@gmail.com) |                       | 19/06/2023            |    |        | / Modifica i Dettagli |

Figura 6.8: Modulo Campaign: Dettaglio di un cliente - Scheda progetti associati

<span id="page-51-0"></span>

|                     | Consuntivazione / Tabella clienti / cliente-id #5 |                    |                                   |                        |                    |
|---------------------|---------------------------------------------------|--------------------|-----------------------------------|------------------------|--------------------|
| Heliodote (ID: 5)   |                                                   |                    |                                   |                        |                    |
| Offerte<br>Progetti |                                                   |                    |                                   |                        |                    |
| <b>DESCRIZIONE</b>  |                                                   | <b>PARTITA IVA</b> |                                   | <b>CODICE FISCALE</b>  |                    |
| Heliodote S.P.A.    |                                                   | 00501021208        |                                   | 00501021208            |                    |
| ACCETTATA (2)       | PREPARAZIONE (1)                                  |                    |                                   |                        | + Aggiungi offerta |
|                     |                                                   |                    |                                   |                        | Search:            |
| ID                  | $\ \cdot\ $ Titolo                                | If State           | <b>IT</b> Progetto di riferimento | 圹<br>I Data di stipula |                    |
| 22                  | Contratto n.10/2023                               | ACCETTATA          | 18                                | 25/07/2023             | i Dettagli         |
| 19                  | Contratto n.7/2023                                | ACCETTATA          | 13                                | 25/07/2023             | i Dettagli         |

Figura 6.9: Modulo Campaign: Dettaglio di un cliente - Scheda offerte associate

Nella scheda delle offerte [\(figura 6.9\)](#page-51-0), oltre a visualizzare tutte le offerte formulate per il cliente selezionato, suddivise in base al loro stato attuale, è possibile creare una nuova offerta per il cliente.

<span id="page-51-1"></span>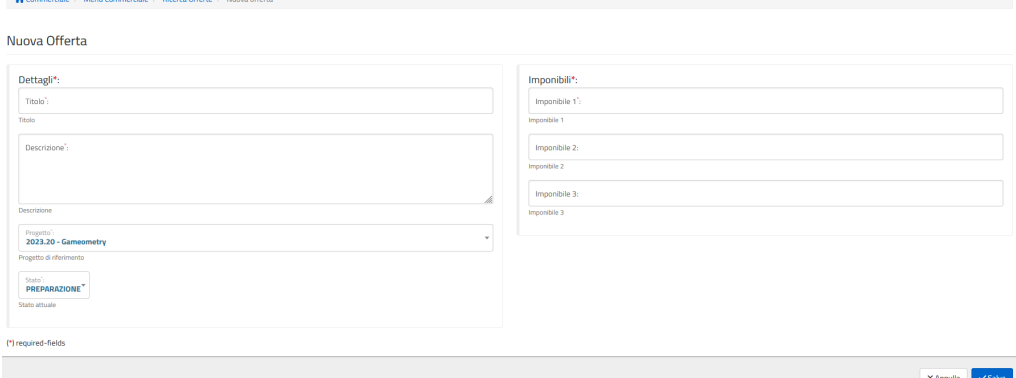

Figura 6.10: Modulo Campaign: Dettaglio di un cliente - Aggiungi offerta

Nella pagina della nuova offerta [\(figura 6.10\)](#page-51-1) l'utente ha la possibilità di aggiungere una nuova offerta per il cliente selezionato in precedenza nella pagina in [figura 6.9.](#page-51-0) I campi che compongono la nuova offerta sono i seguenti:

- titolo;
- descrizione;
- progetto su cui formulare l'offerta. Alla lista dei progetti selezionabili corrispondono i progetti associati al cliente in questione e visibili nella scheda dei progetti associati della pagina di dettaglio del cliente [\(figura 6.8\)](#page-50-1).
- stato (in preparazione, in accettazione, accettata);
- imponibile 1, corrispondente al primo prezzo formulato al cliente per il progetto selezionato;
- imponibile 2, corrispondente al secondo prezzo formulato al cliente per il progetto selezionato;

#### CAPITOLO 6. PRODOTTO FINALE 45

• imponibile 3, corrispondente al terzo prezzo formulato al cliente per il progetto selezionato.

## <span id="page-52-0"></span>6.8 Tabella offerte

<span id="page-52-1"></span>

| $\leftarrow$<br><b>RICERCA OFFERTE</b> |                         | Commerciale / Menu Commerciale / Tabella offerte |                          |                      |            |                       |
|----------------------------------------|-------------------------|--------------------------------------------------|--------------------------|----------------------|------------|-----------------------|
| Istituto:<br>$\tau$<br>2272 - CWBI     |                         |                                                  |                          |                      |            |                       |
| ID:                                    | Offerte                 |                                                  |                          |                      |            |                       |
| Cliente:<br>×<br>Tutti                 | Show 1 - 5 of 5 records |                                                  |                          |                      |            |                       |
| Progetto:<br>$\mathbf{v}$<br>Tutti     | Primo                   | Prec 1 Succ Ultimo                               |                          |                      |            |                       |
| Stato:<br>٠<br>Tutti                   | ID                      | <b>Titolo</b>                                    | <b>Cliente coinvolto</b> | <b>Stato attuale</b> | Data       |                       |
|                                        | 22                      |                                                  | Heliodote                | ACCETTATA            |            | / Modifica i Dettagli |
|                                        |                         | Contratto n.10/2023                              |                          |                      | 25/07/2023 |                       |
| ä<br>Data Da:                          | 21                      | Contratto n.9/2023                               | Firmamalya               | ACCETTATA            | 25/07/2023 | Modifica i Dettagli   |
| Ë<br>Data A:                           | 20                      | Contratto n.8/2023                               | Firmamalva               | ACCETTAZIONE         | 25/07/2023 | /Modifica i Dettagli  |
|                                        | 19                      | Contratto n.7/2023                               | Heliodote                | <b>ACCETTATA</b>     | 25/07/2023 | Modifica i Dettagli   |
| Q Cerca                                | 17                      | Proposta di contratto                            | Heliodote                | PREPARAZIONE         | 21/07/2023 | Modifica i Dettagli   |

Figura 6.11: Modulo Campaign: Tabella offerte

La tabella delle offerte [\(figura 6.11\)](#page-52-1) consente all'utente di:

- visualizzare la lista completa delle offerte presenti nel sistema. Per ogni offerta visualizzata è possibile modificare l'offerta stessa tramite la pagina in [figura 6.10,](#page-51-1) con l'unica differenza che i campi saranno precompilati con i valori dell'offerta memorizzata, e/o accedere alla pagina di dettaglio dell'offerta di interesse [\(figura](#page-53-1) [6.12\)](#page-53-1);
- ricercare una o più offerte tramite il form di ricerca composto dai seguenti campi tutti opzionali:
	- istituto, campo standard presente in tutti i form di ricerca dell'azienda. Consente di ricerca progetti correlati ad una delle sedi di CWBI;
	- ID del cliente, assegnato dal database;
	- cliente correlato;
	- progetto correlato;
	- stato attuale;
	- data di creazione (da gg/mm/aaaa a gg/mm/aaaa).

L'utente può inoltre cancellare i dati inseriti nel form di ricerca tramite l'opzione Reset e effettuare la ricerca tramite l'opzione Cerca.

## <span id="page-53-0"></span>6.9 Dettaglio di un'offerta

<span id="page-53-1"></span>

| Commerciale / Menu Commerciale / Tabella offerte / offerta-id 21        |                               |                                                 |  |  |  |  |
|-------------------------------------------------------------------------|-------------------------------|-------------------------------------------------|--|--|--|--|
| Contratto n.9/2023 (ID: 21) ACCETTATA                                   |                               |                                                 |  |  |  |  |
| <b>DETTAGLIO</b>                                                        | <b>IMPONIBILI</b>             | RIFERIMENTI                                     |  |  |  |  |
| Descrizione:<br>Chiusura del contratto siglato dalla firma del cliente. | Imponibile 1:<br>4,500.00     | Cliente:<br>Firmamalya                          |  |  |  |  |
| Data di stipula:<br>25/07/2023                                          | Imponibile 2:<br>4,350.00     | Progetto di riferimento:<br>#13 - 2023.50 - CRM |  |  |  |  |
| Stato attuale:<br>ACCETTATA [In preparazione ] [In accettazione ]       | Imponibile 3:<br>Non presente |                                                 |  |  |  |  |

Figura 6.12: Modulo Campaign: Dettaglio di un'offerta

La pagina di dettaglio di un'offerta [\(figura 6.12\)](#page-53-1) consente all'utente di visualizzare i dettagli di una specifica offerta. Nella pagina sono presenti i medesimi dati inseriti in fase di creazione dell'offerta [\(figura 6.10\)](#page-51-1). Sono inoltre presenti le funzionalità di modifica, solo per le offerte non ancora accettate, ed eliminazione dell'offerta.

## <span id="page-54-0"></span>Capitolo 7

## Conclusioni

Il seguente capitolo ha la funzione di illustrare l'attività di test eseguita sul prodotto finale. Viene inoltre proposto un resoconto complessivo sull'attività di stage.

Il risultato dell'attività di stage consiste in un prodotto che consente ai dipendenti dell'area commerciale di CWBI di tenere traccia delle offerte formulate ai clienti per i diversi progetti a disposizione dell'azienda stessa e non. L'utente può inserire, visualizzare o modificare i progetti e le offerte formulate per i clienti stessi. È inoltre possibile visualizzare la lista dei clienti con i progetti e le offerte a loro associate.

Il prodotto realizzato è fruibile dalla webapp preesistente CW GEST e ogni operazione messa a disposizione dall'applicativo, che sia visualizzare, aggiungere, modificare o eliminare un elemento, è disponibile solamente agli utenti che possiedono le autorizzazioni necessarie a svolgere la funzionalità in questione. Le autorizzazioni vengono gestite da un ulteriore modulo preesistente che si occupa di assegnare a ciascun dipendente di CWBI delle etichette in base a ciò che può fare all'interno di CW GEST.

### <span id="page-54-1"></span>7.1 Test e validazione

L'attività conclusiva del percorso di stage è stata quella di testare e verificare insieme al tutor aziendale il prodotto finale realizzato secondo i requisiti individuati e raccolti nell'attività di analisi.

Si riporta quindi una tabella riassuntiva dei [test di sistema](#page-62-5)<sup>[g]</sup> effettuati sul prodotto finale. Ciascun test è caratterizzato da:

- requisito di riferimento;
- test;
- esito del test.

## <span id="page-55-0"></span>7.1.1 Test di sistema

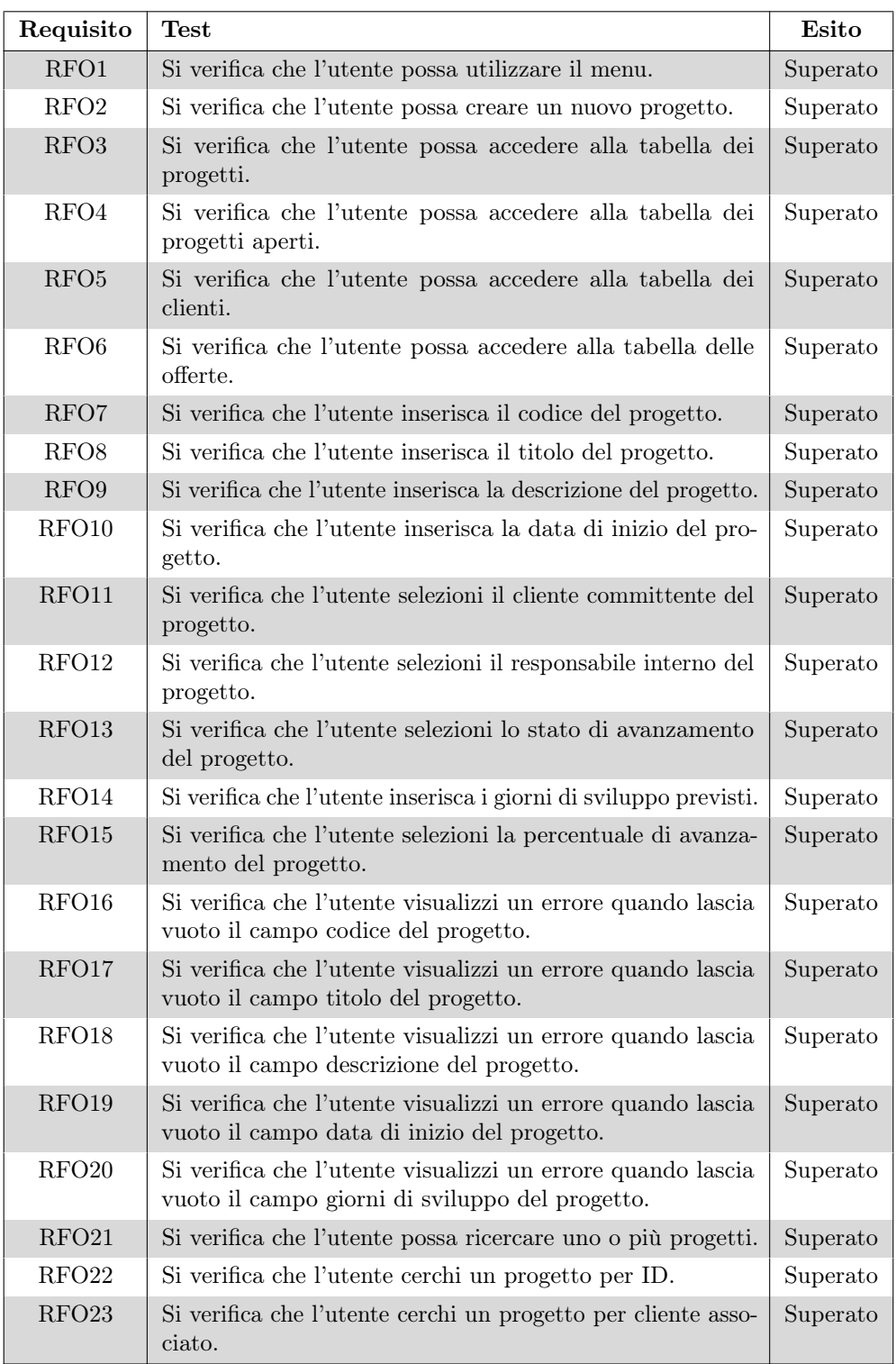

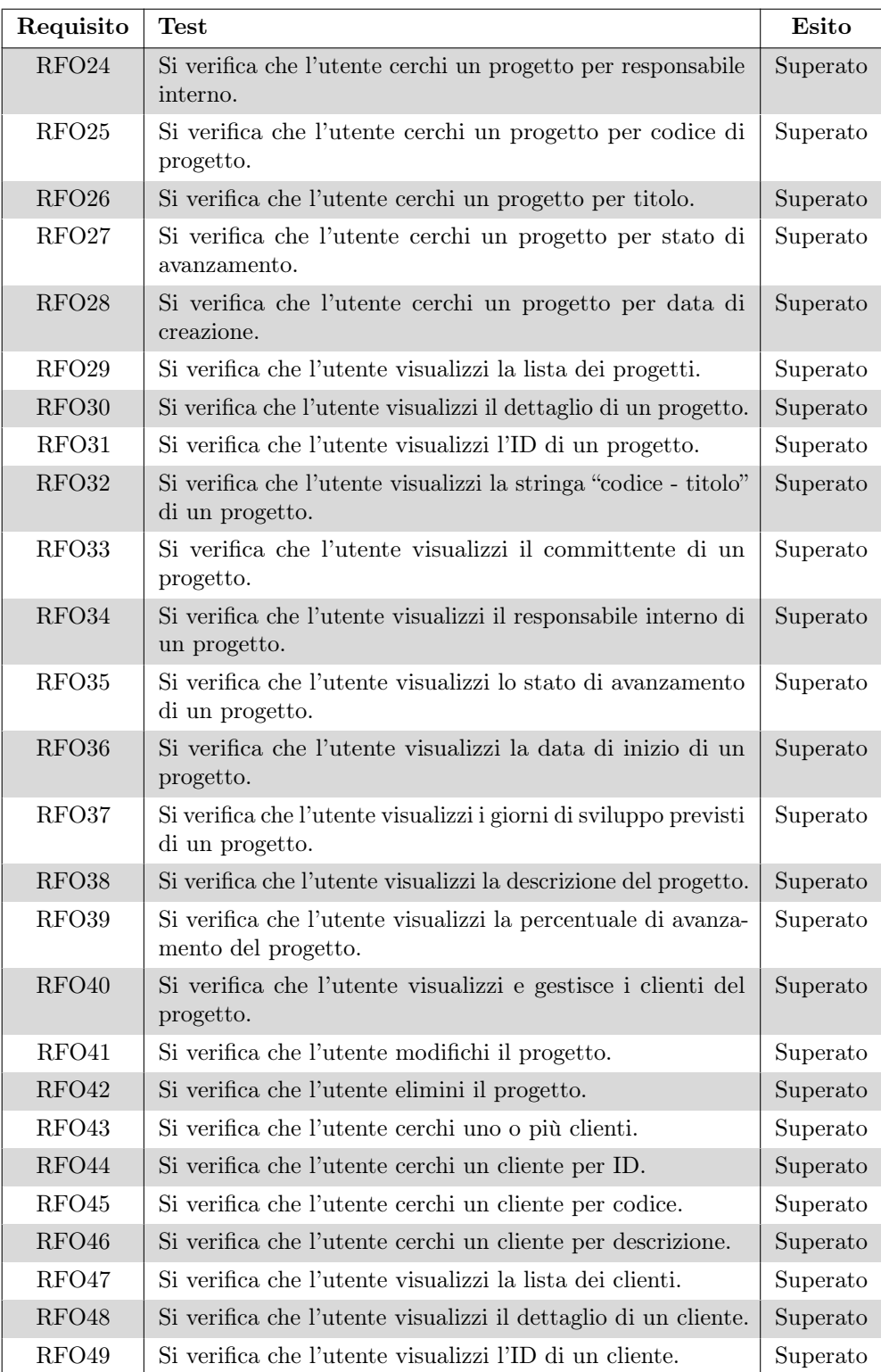

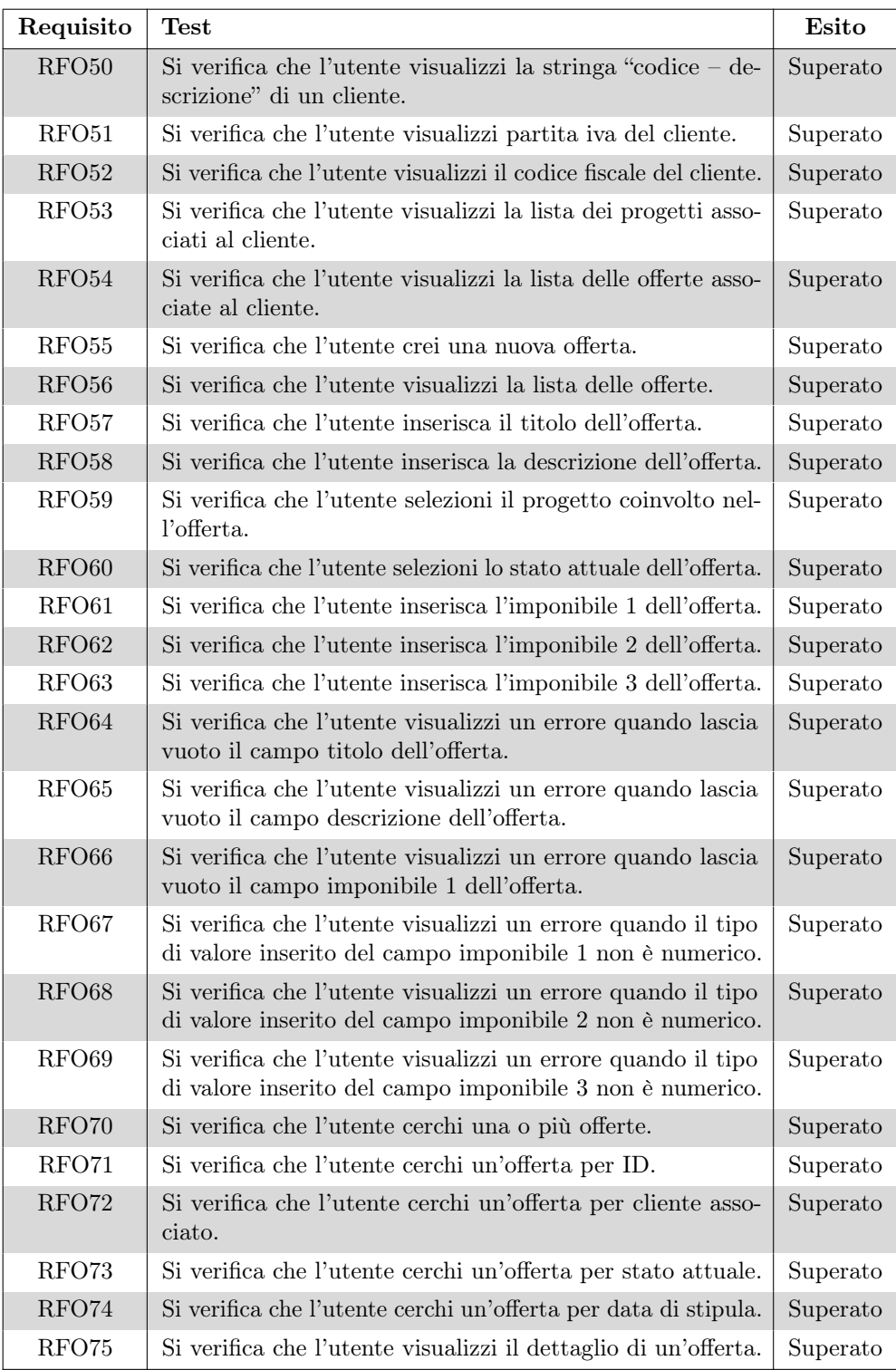

<span id="page-58-0"></span>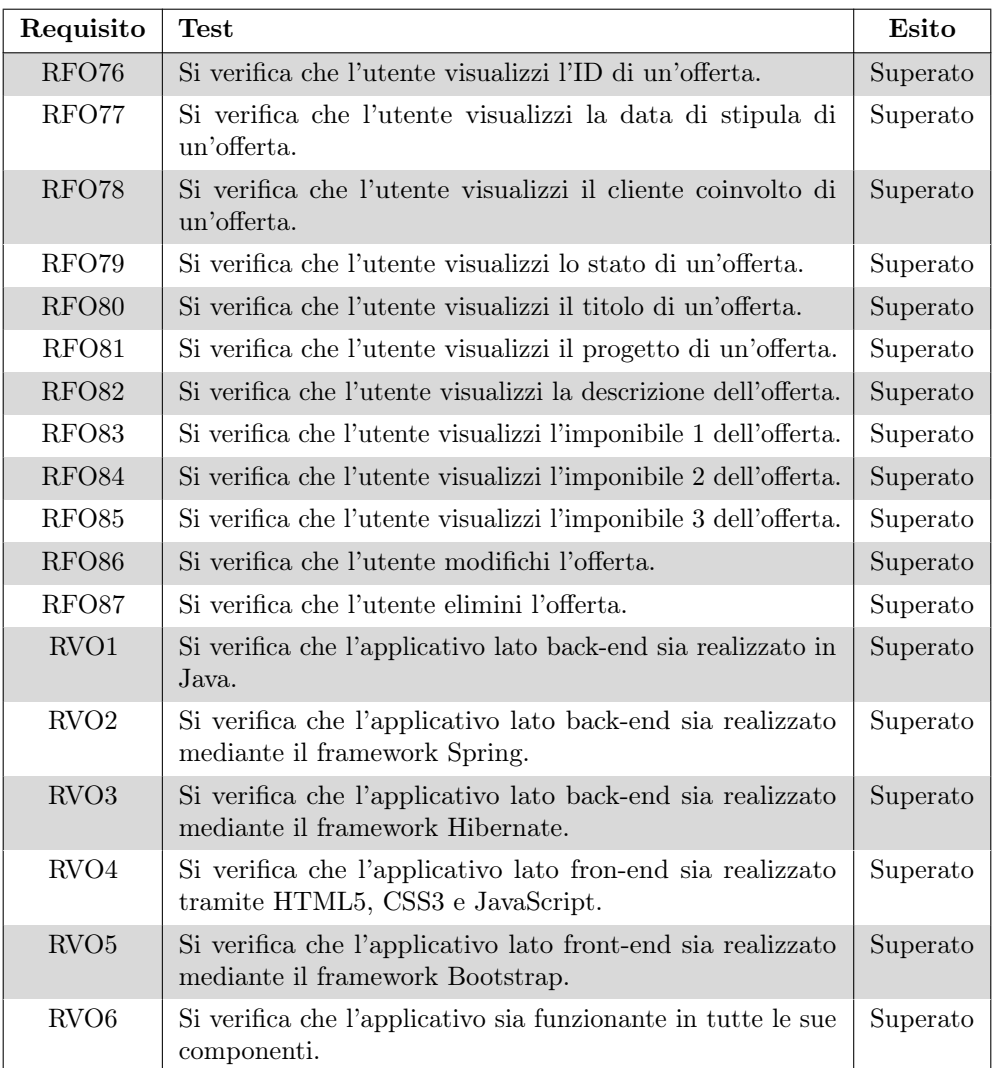

Tabella 7.1: Test di sistema

Tutti i requisiti richiesti, obbligatori e di vincolo, sono stati soddisfatti con un riscontro positivo anche da parte del tutor aziendale. Il prodotto risulta completo di tutte le richieste iniziali; questo tuttavia non esclude una sua evoluzione futura.

### <span id="page-59-0"></span>7.2 Resoconto dello stage

#### <span id="page-59-1"></span>7.2.1 Difficoltà incontrate

Le difficoltà incontrate nello sviluppo del nuovo modulo per CW GEST sono principalmente relative all'utilizzo di tecnologie che, personalmente, non erano mai state affrontate, quali il linguaggio Java e i framework Spring, Hibernate, Bootstrap e Apache Struts. Al fine di familiarizzare con queste ultime si è deciso di dedicare una porzione iniziale dello stage ad una formazione caratterizzata da ricerche personali, integrate poi con una spiegazione più approfondita del tutor aziendale, e alcune esercitazioni pratiche sugli argomenti affrontati. La formazione mi ha quindi permesso di capire come queste tecnologie lavorano e quali sono i principi cardine alla loro base.

Una volta entrato in possesso delle conoscenze necessarie per svolgere il prodotto commissionato non si sono presentate ulteriori difficoltà grazie all'utilizzo della documentazione e al supporto del team di CWBI, elementi che hanno contribuito positivamente nello sviluppo del prodotto entro i limiti di tempo previsti dal piano di lavoro.

La parte architetturale non ha presentato grandi problematiche. Come citato in precedenza il framework Apache Struts fornisce un'architettura MVC per facilitare lo sviluppo di applicazioni Java EE. Possedendo già i concetti relativi alla filosofia MVC non è stato particolarmente complesso inizializzare l'architettura complessiva.

#### <span id="page-59-2"></span>7.2.2 Metodologie di lavoro aziendali

Un punto di forza dell'azienda CWBI sta nell'analizzare esattamente ciò che il cliente desidera e fornire la soluzione migliore per la richiesta formulata. Tutto ciò avviene grazie ad un'attenta e accurata attività di analisi del problema e dell'individuazione del requisito a partire dalla richiesta del cliente. Principio cardine del lavoro aziendale è l'approccio MDA che concentra la maggior parte del lavoro nella definizione del modello. Un modello solido consente infatti di poter codificare il prodotto in un tempo adeguato, senza preoccuparsi troppo dell'architettura sottostante dato che questa viene messa a disposizione dal framework Apache Struts.

Per il versionamento del codice l'azienda utilizza il software TortoiseSVN, uno strumento integrato nell'IDE Eclipse. Questo tool consente di sincronizzare i cambiamenti apportati, risolvere eventuali conflitti e rilasciare nuovo codice direttamente dall'IDE di lavoro. Il vantaggio di tutto ciò risiede nell'avere un unico strumento di lavoro, Eclipse, nel quale svolgere l'intera attività di sviluppo progettuale.

#### <span id="page-59-3"></span>7.2.3 Retrospettiva personale

L'attività di stage mi ha permesso di entrare a far parte di un nuovo lato della programmazione, ovvero lo sviluppo di applicazioni Java EE. Le metodologie di

#### CAPITOLO 7. CONCLUSIONI 53

approccio aziendali volte all'affrontare nuovi progetti e attività sono state stimolanti e rappresentano un metodo di lavoro solido e duraturo che hanno sicuramente portato ad una mia crescita professionale.

Lo stage mi ha permesso di conoscere e apprendere nuove tecnologie molto utilizzate nella programmazione, tra cui Spring, Hibernate, Bootstrap e Apache Struts. Questa conoscenza appresa ha arricchito il mio bagaglio informatico.

Ho avuto inoltre la possibilià di lavorare con un team di esperti e appassionati del settore che mi hanno trasmesso la loro conoscenza e la passione con la quale operano ogni giorno nel mondo dello sviluppo software.

# <span id="page-61-0"></span>Sitografia

<span id="page-61-1"></span>Spring <https://spring.io/>

<span id="page-61-2"></span>Hibernate <https://hibernate.org/>

<span id="page-61-3"></span>Bootstrap <https://getbootstrap.com/>

<span id="page-61-4"></span>Apache Struts <https://struts.apache.org/>

<span id="page-61-5"></span>Apache Commons <https://commons.apache.org/>

## <span id="page-62-0"></span>Glossario

<span id="page-62-1"></span>UML (Unified Modeling Language) Linguaggio che permette, tramite l'utilizzo di modelli visuali, di analizzare, descrivere, specificare e documentare un sistema software anche complesso.

<span id="page-62-2"></span>Requisito Descrizione dei servizi che un sistema software deve fornire, insieme ai vincoli da rispettare sia in fase di sviluppo che durante la fase di operatività del software.

<span id="page-62-3"></span>Framework Architettura logica di supporto sulla quale un software può essere progettato e realizzato, spesso facilitandone lo sviluppo da parte del programmatore.

<span id="page-62-4"></span>IDE (Integrated Development Environment) Software che offre agli sviluppatori un ambiente per lo sviluppo, il test e il debug di un'applicazione.

<span id="page-62-5"></span>Test di sistema Una tipologia di test del software che viene sempre condotto su un intero sistema. Verifica se il sistema è conforme ai suoi requisiti, qualunque essi siano.